# **EmbeddedCraft** crafting of intelligent systems

#### **IAR WORKBENCH FOR 8051 PART3**

#### **CONTENTS**

**Creating Project Profiling Interrupt Simulation**

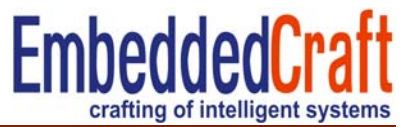

# Advance debugging

- 1. Profiling
- 2. Code coverage
- 3. Breakpoints
- 4. Tracing
- 5. Simulation of interrupts

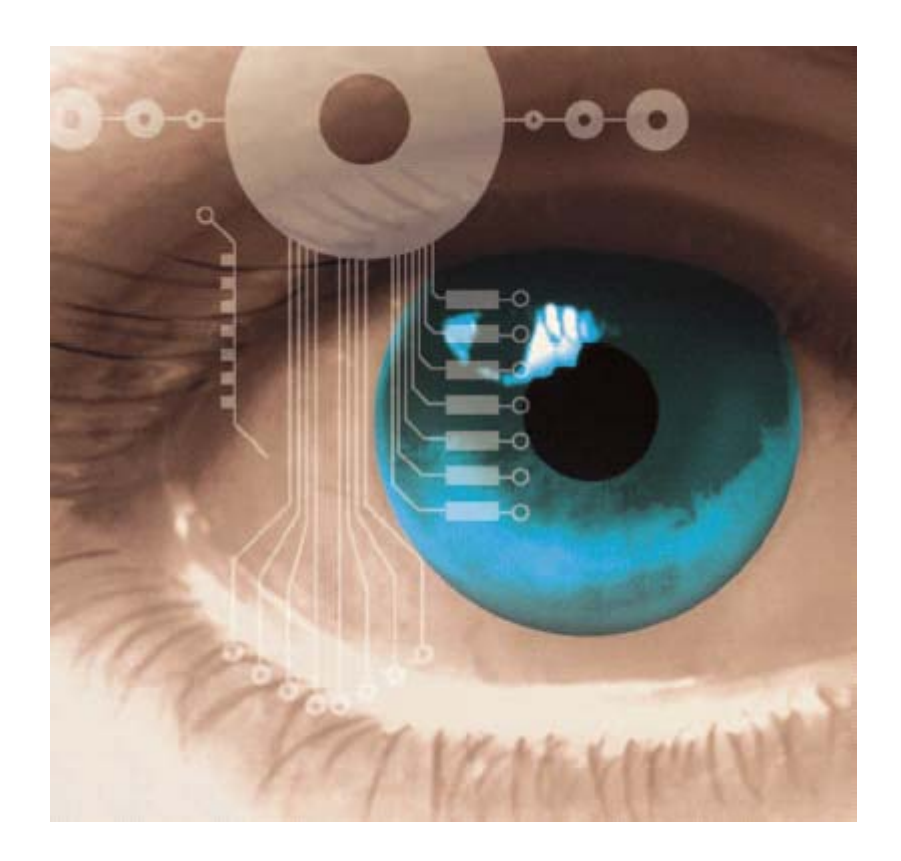

# **C- SPY debugger**

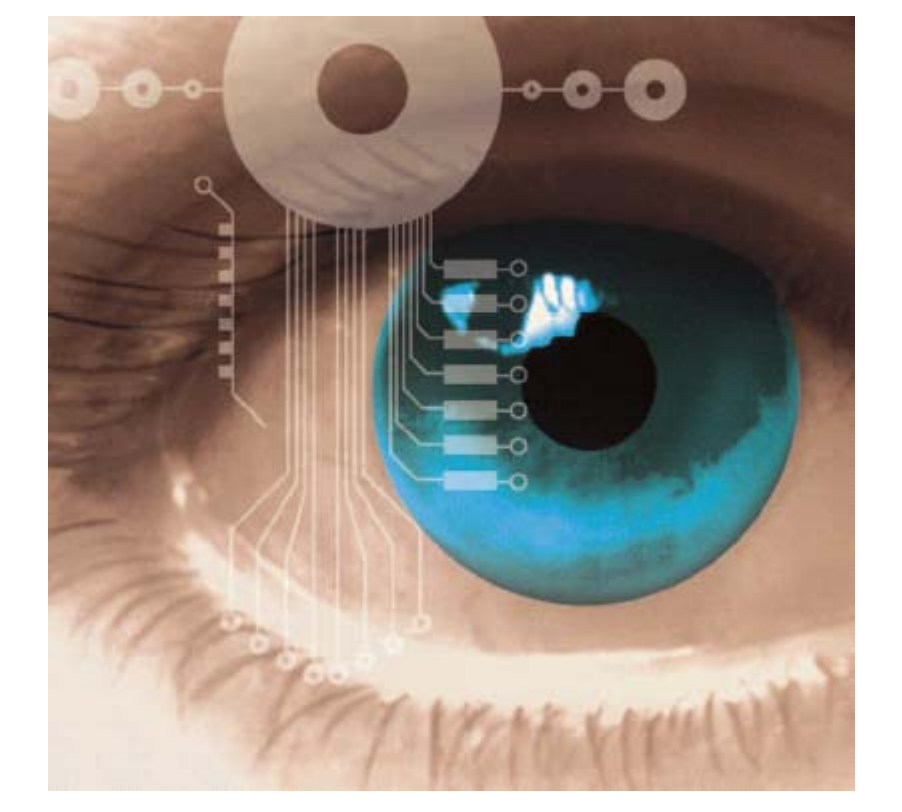

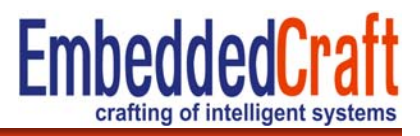

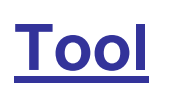

# **Must Remember 1/2**

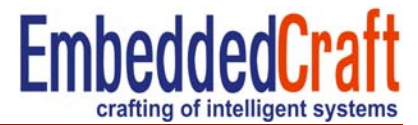

## **Output file should have debug information**

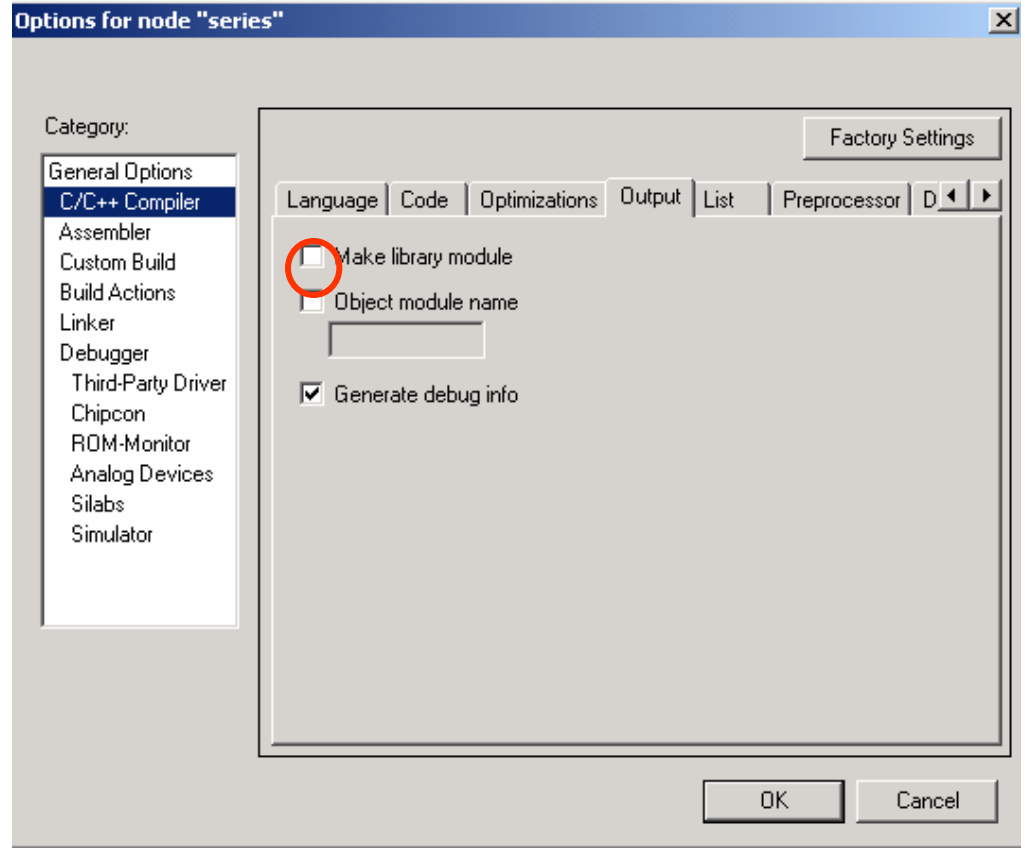

# **Must Remember 2/2**

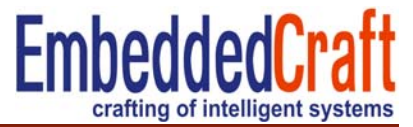

## **Linker Format: debugging information for debugging**

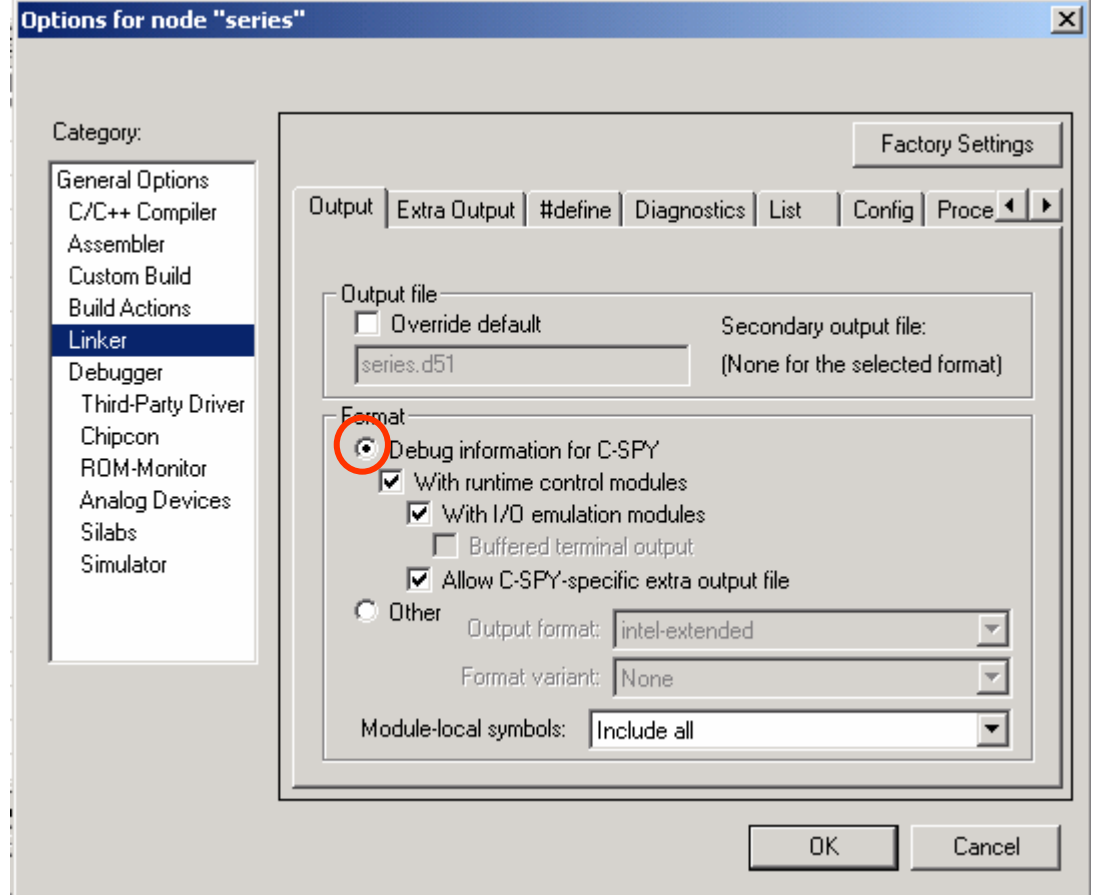

# **Profiling**

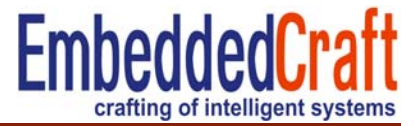

- •Display time consumed in each function
- • So that user can check, which function is taking more CPU time and identify bottle neck problem,
- •This will help to make code fast and

#### $\boxed{0}$  file algebra  $\mathbf{x}$

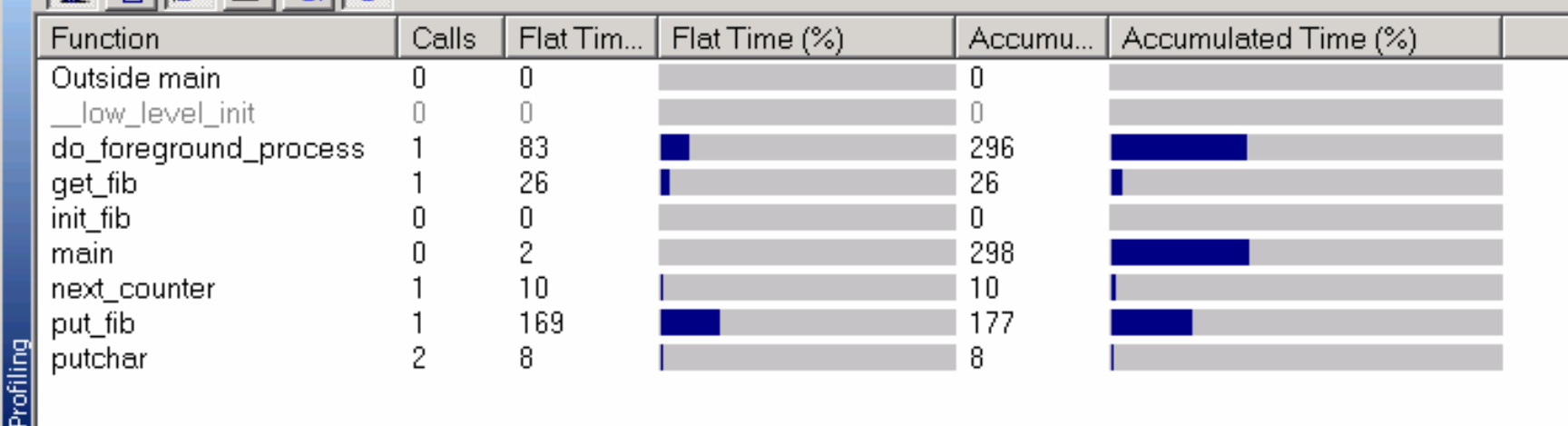

#### **Profiling/Code Coverage/Trace**

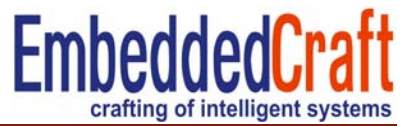

- $\bullet$ These are to be loaded as plugins
- $\bullet$ So enable them from
- $\bullet$  General options > Debugger > **Plugins**

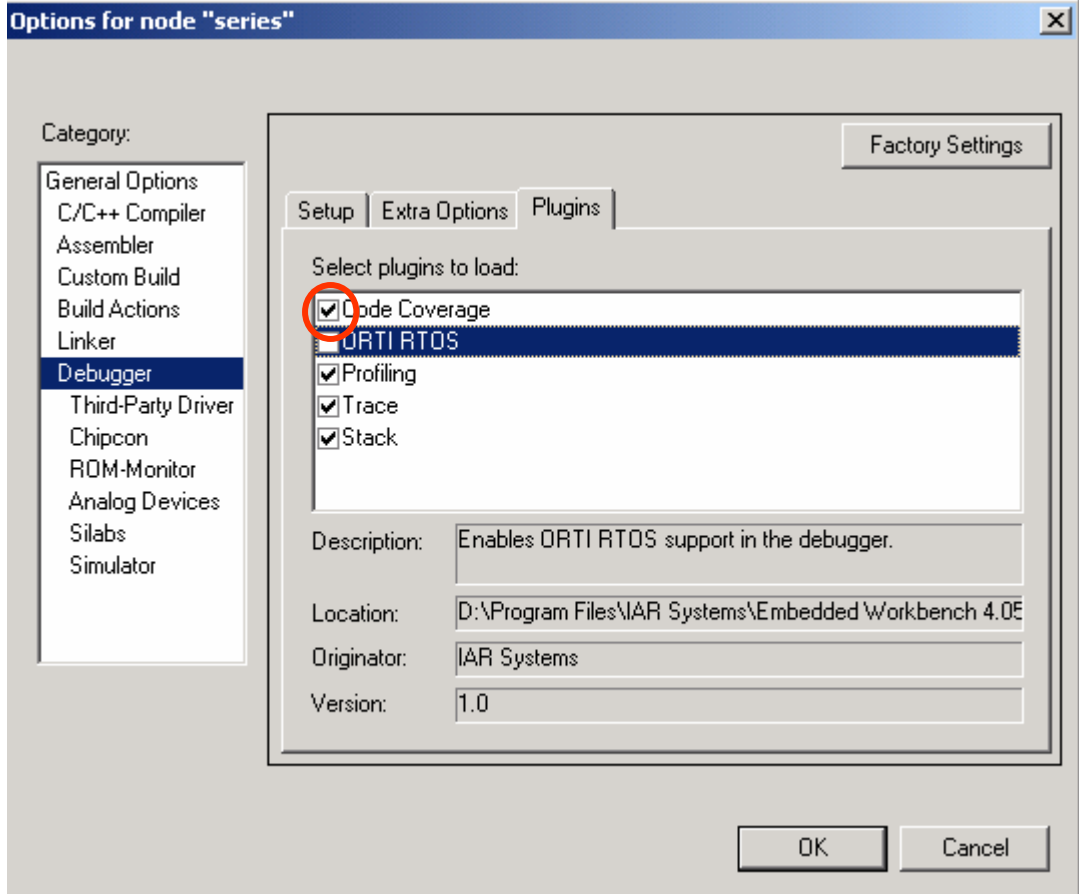

#### **Profiling/Code Coverage/Trace**

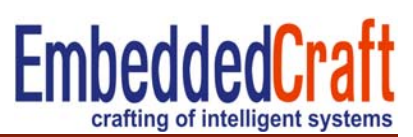

- $\bullet$ These are to be loaded as plugins
- •So enable them from
- $\bullet$  General options > Debugger > Plugins

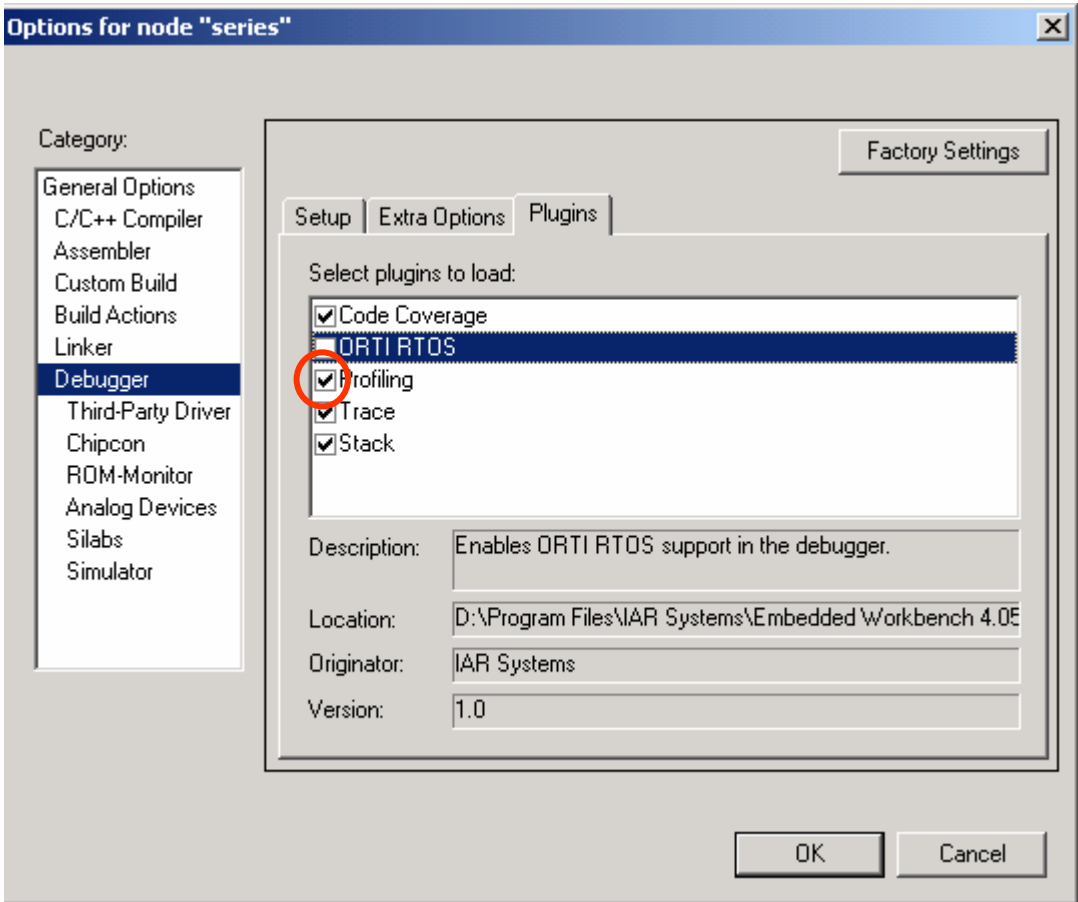

#### **Profiling/Code Coverage/Trace**

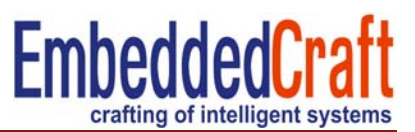

- $\bullet$ These are to be loaded as plugins
- $\bullet$ So enable them from
- $\bullet$  General options > Debugger > **Plugins**

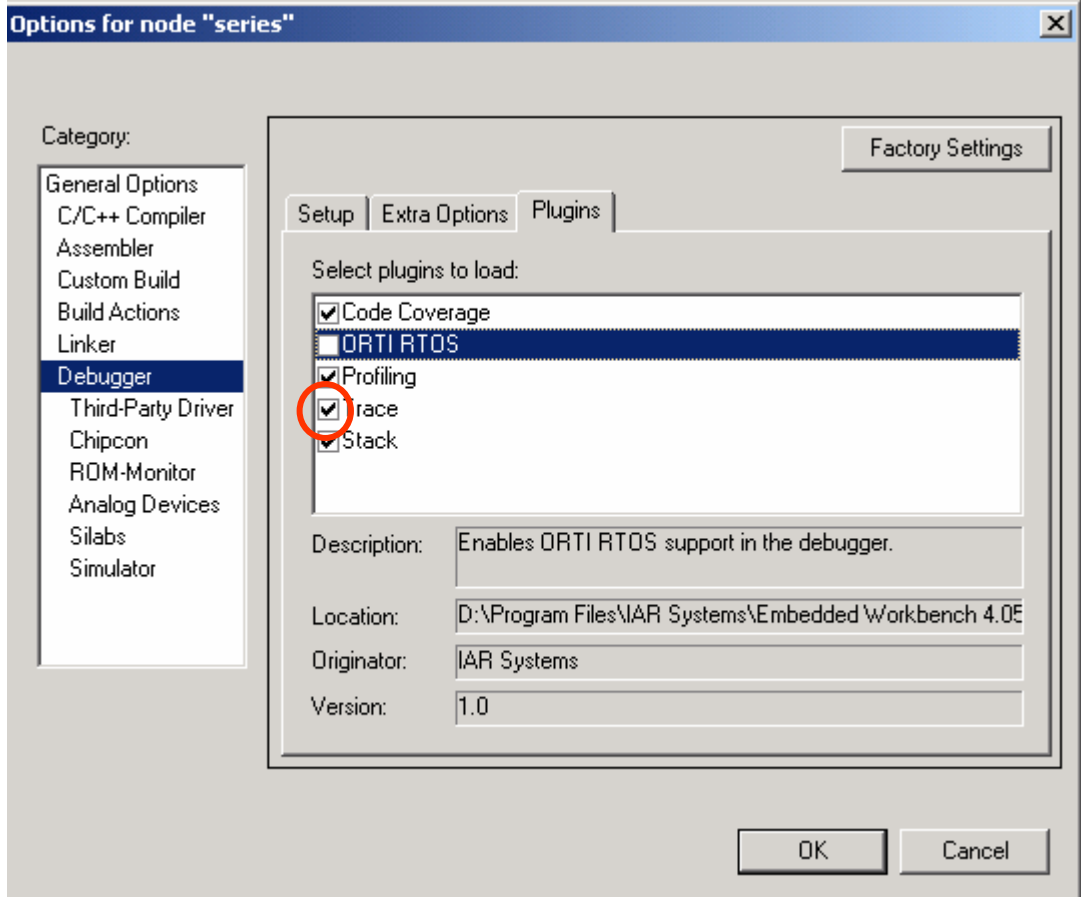

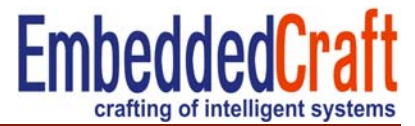

## Open project **series** >> rebuild >> open Debugger

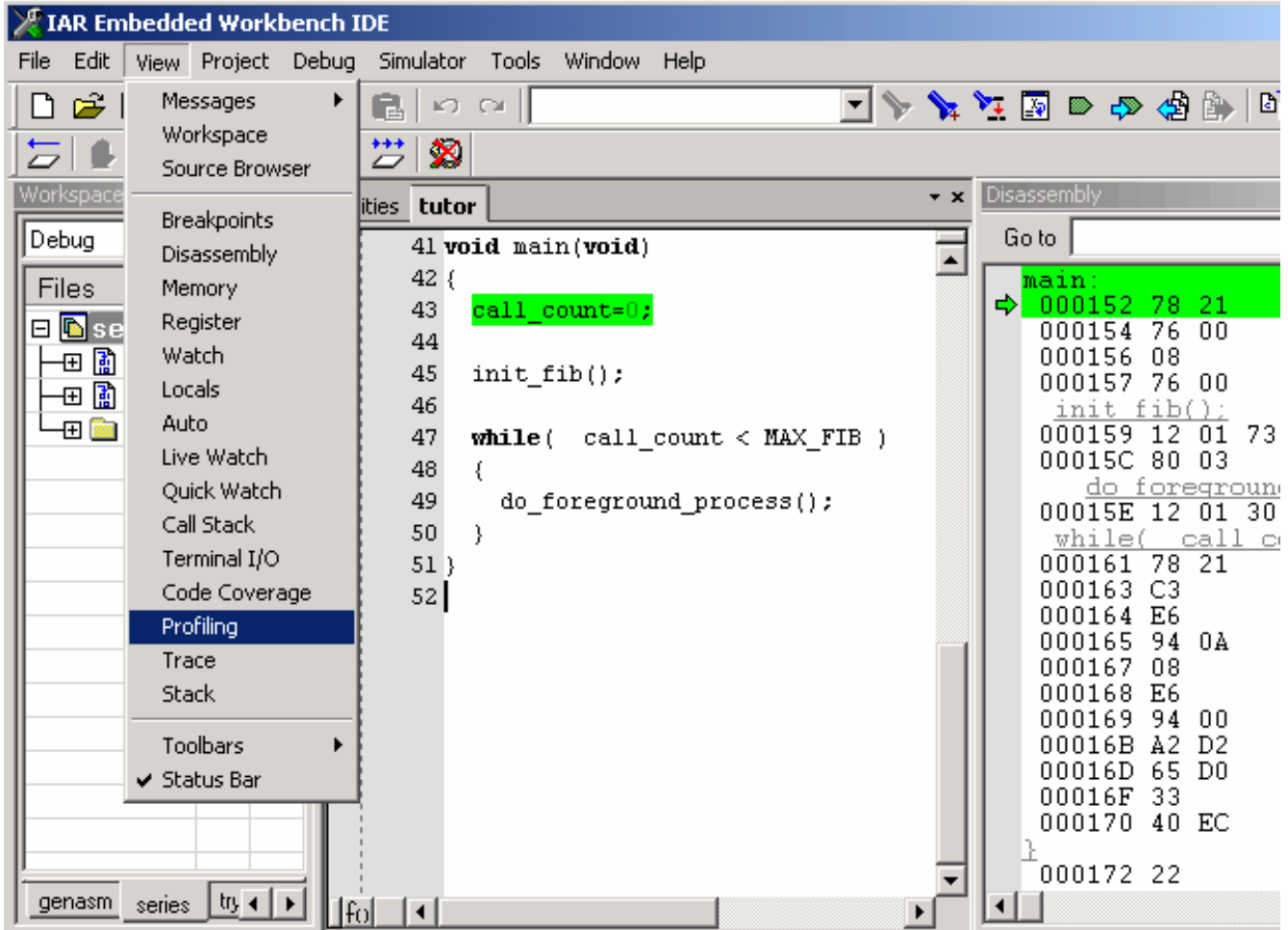

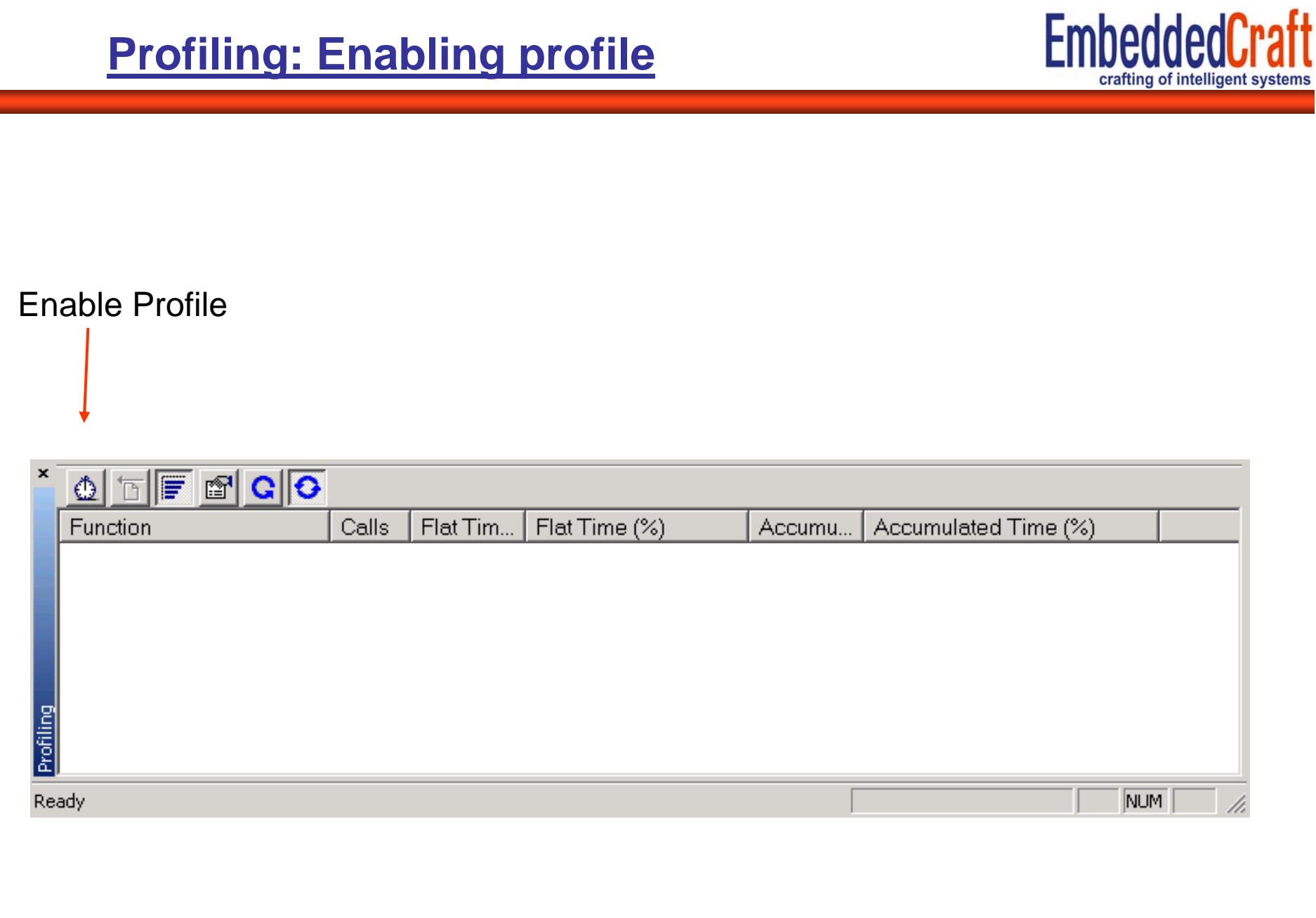

#### **EmbeddedCraft Profiling: Enabling profile** crafting of intelligent systems Auto Refresh×  $\boxed{\textbf{0} \textbf{b} \textbf{F} \textbf{c} \textbf{c}}$ Flat Time (%) Function Calls Flat Tim... Accumu... Accumulated Time (%) Outside main  $\begin{array}{c} \n 0 \n \end{array}$  $\overline{0}$  $\theta$ \_low\_level\_init  $\boldsymbol{0}$  $\boldsymbol{0}$ Ū do\_foreground\_process  $\boldsymbol{0}$  $\boldsymbol{0}$  $\Omega$ get\_fib  $\overline{0}$  $\theta$ 0 init\_fib  $\theta$  $\boldsymbol{0}$  $\Omega$ main  $\theta$  $\theta$ 0 a next\_cou<br>a put\_fib<br>a nutchar  $\boldsymbol{0}$  $\boldsymbol{0}$  $\overline{0}$ next\_counter  $\boldsymbol{0}$  $\boldsymbol{0}$ 0  $\mathbf{0}$  $\mathbf{0}$  $\bigcap$ Ready Ln 52, Col 1 NUM

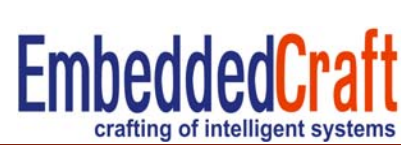

Reset and Run the code either upto any breakpoint or full

And profile information will be displayed

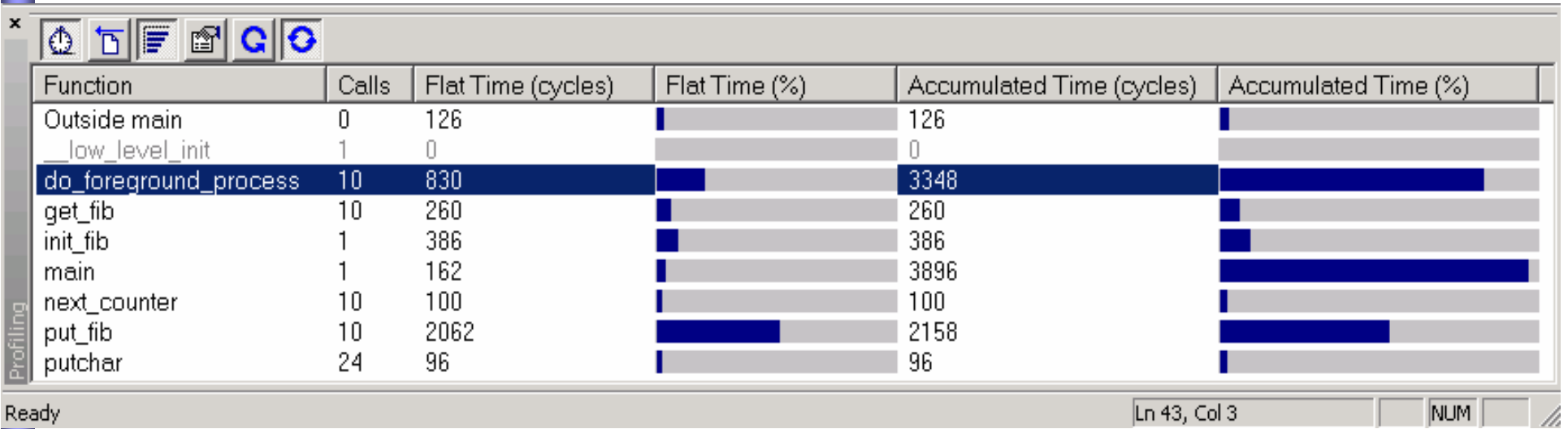

#### **Profiling: Detail of any function 1/2**

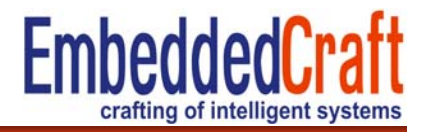

Select function and click on detail

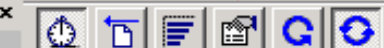

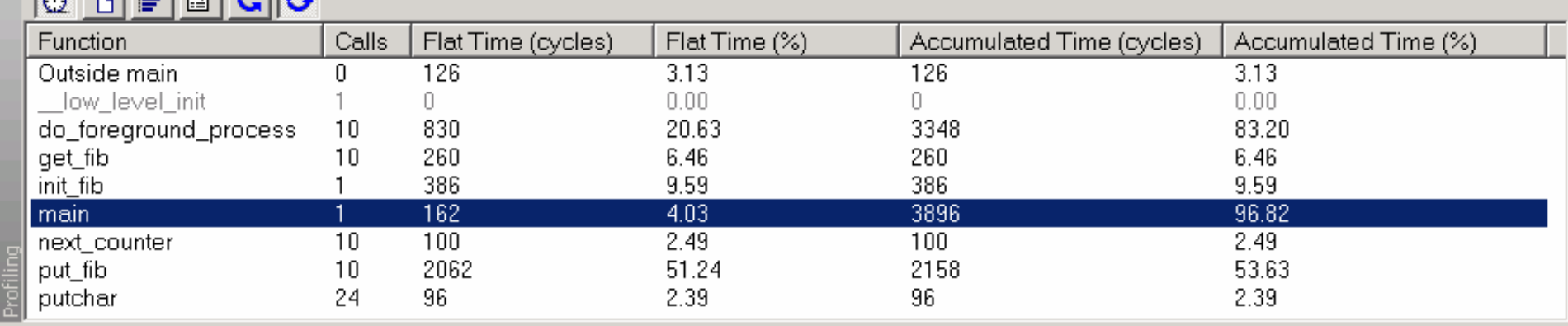

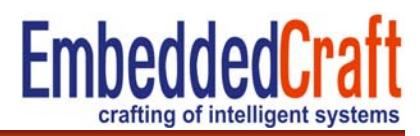

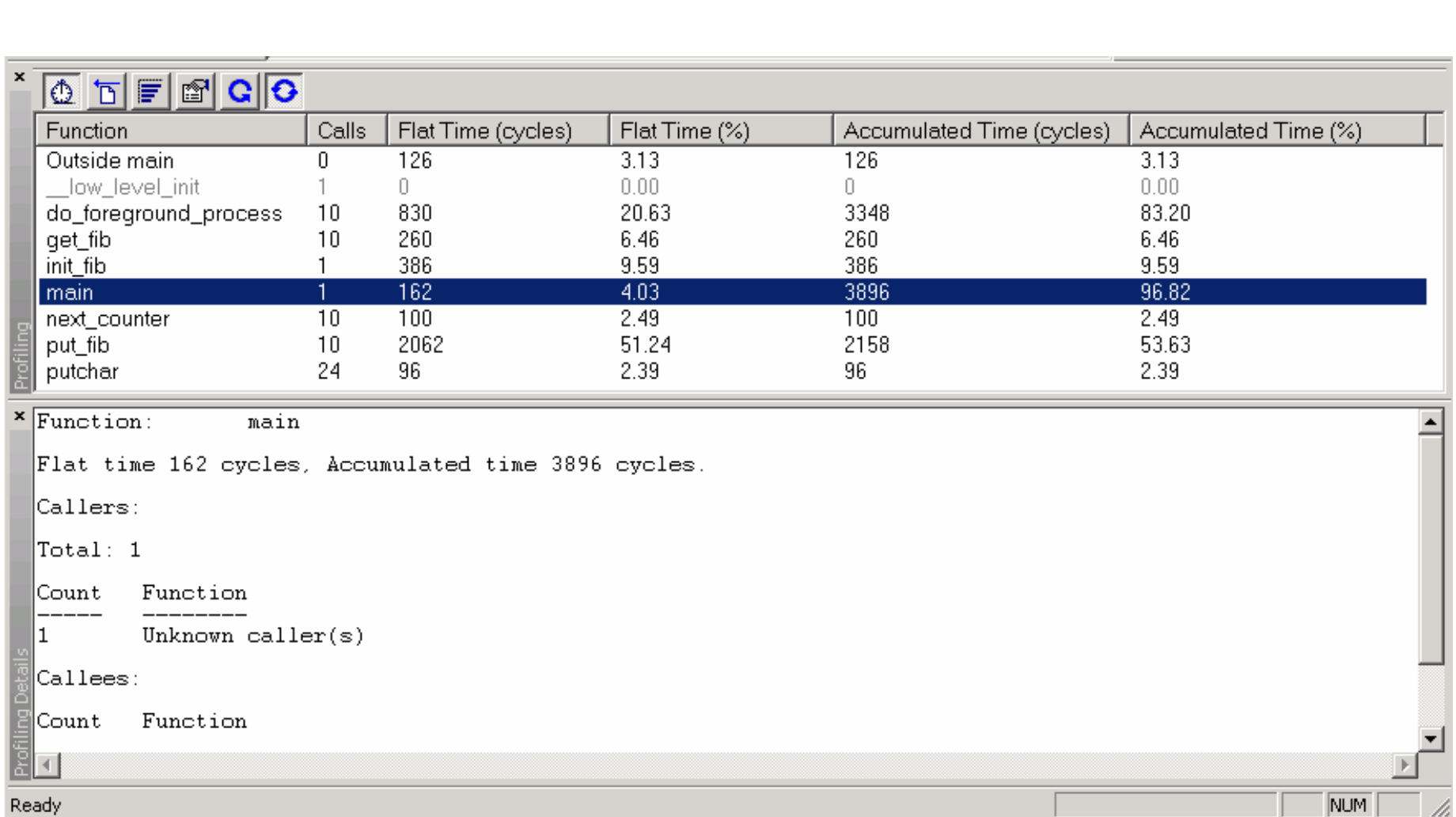

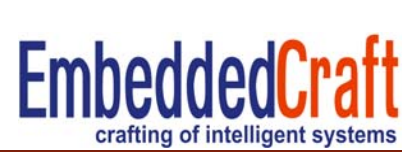

Display the execution of code, step by step,

can trace the value of any variable, after each line of execution

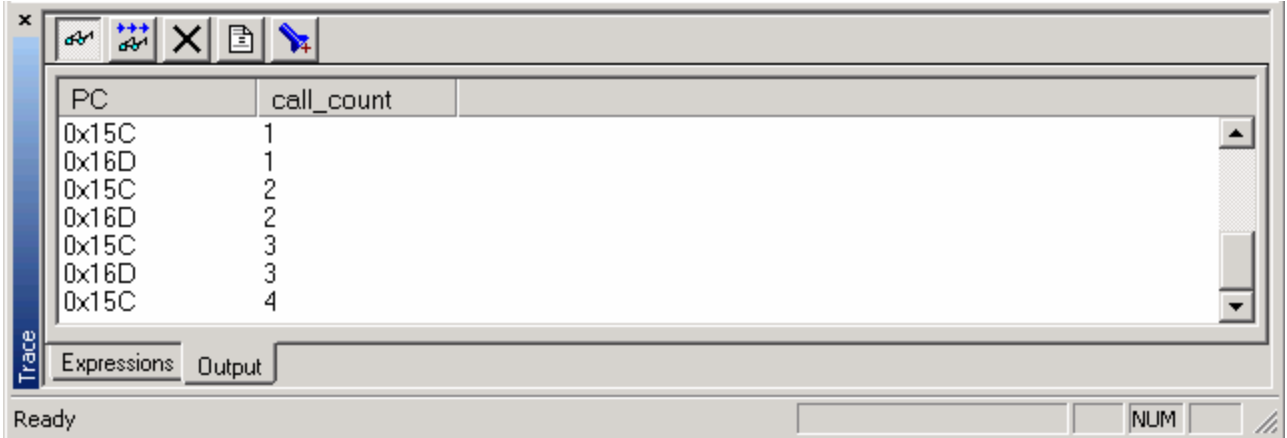

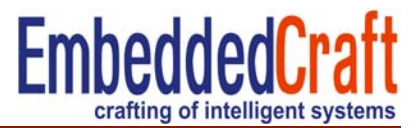

#### Open series project >> compile >> debug

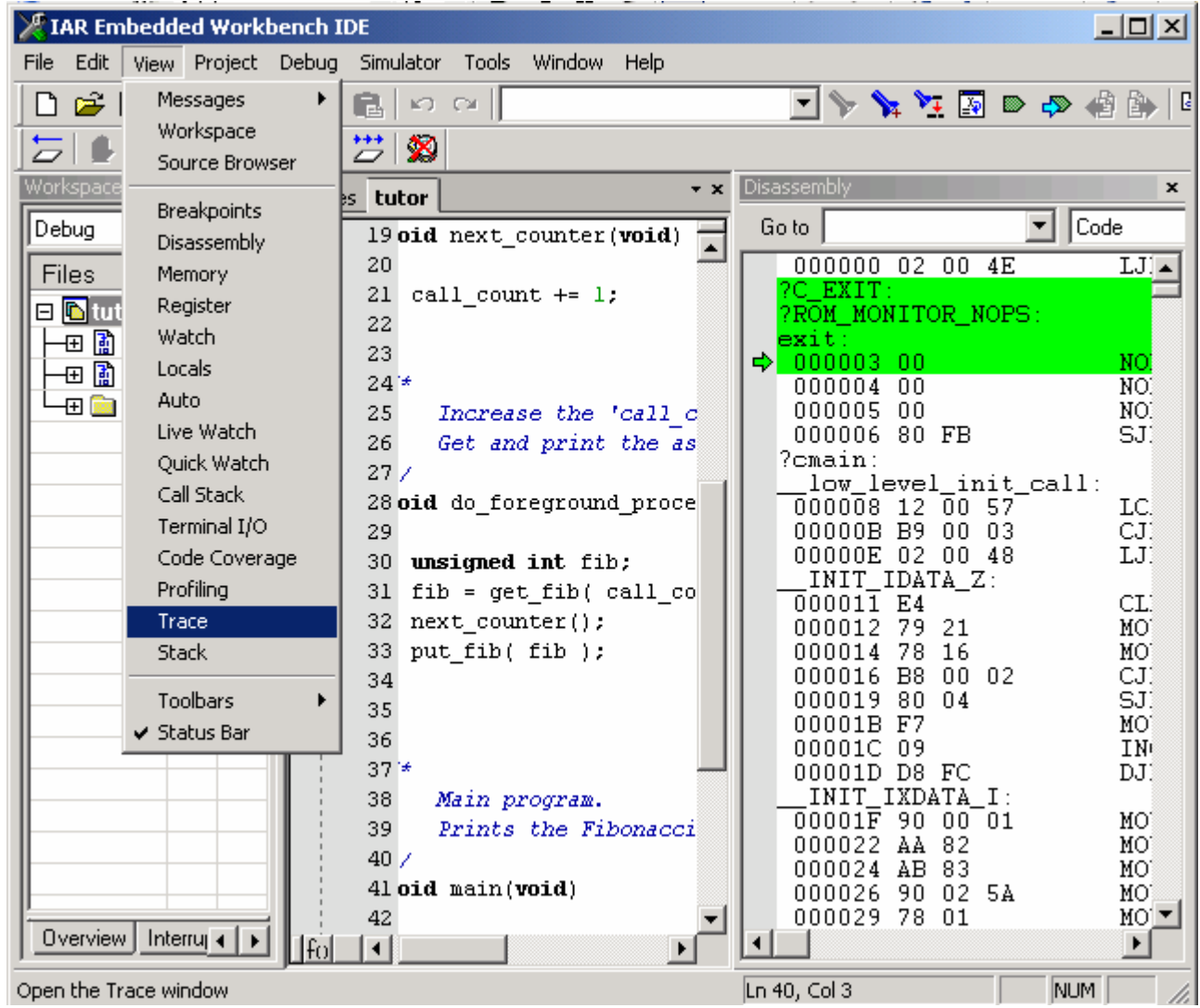

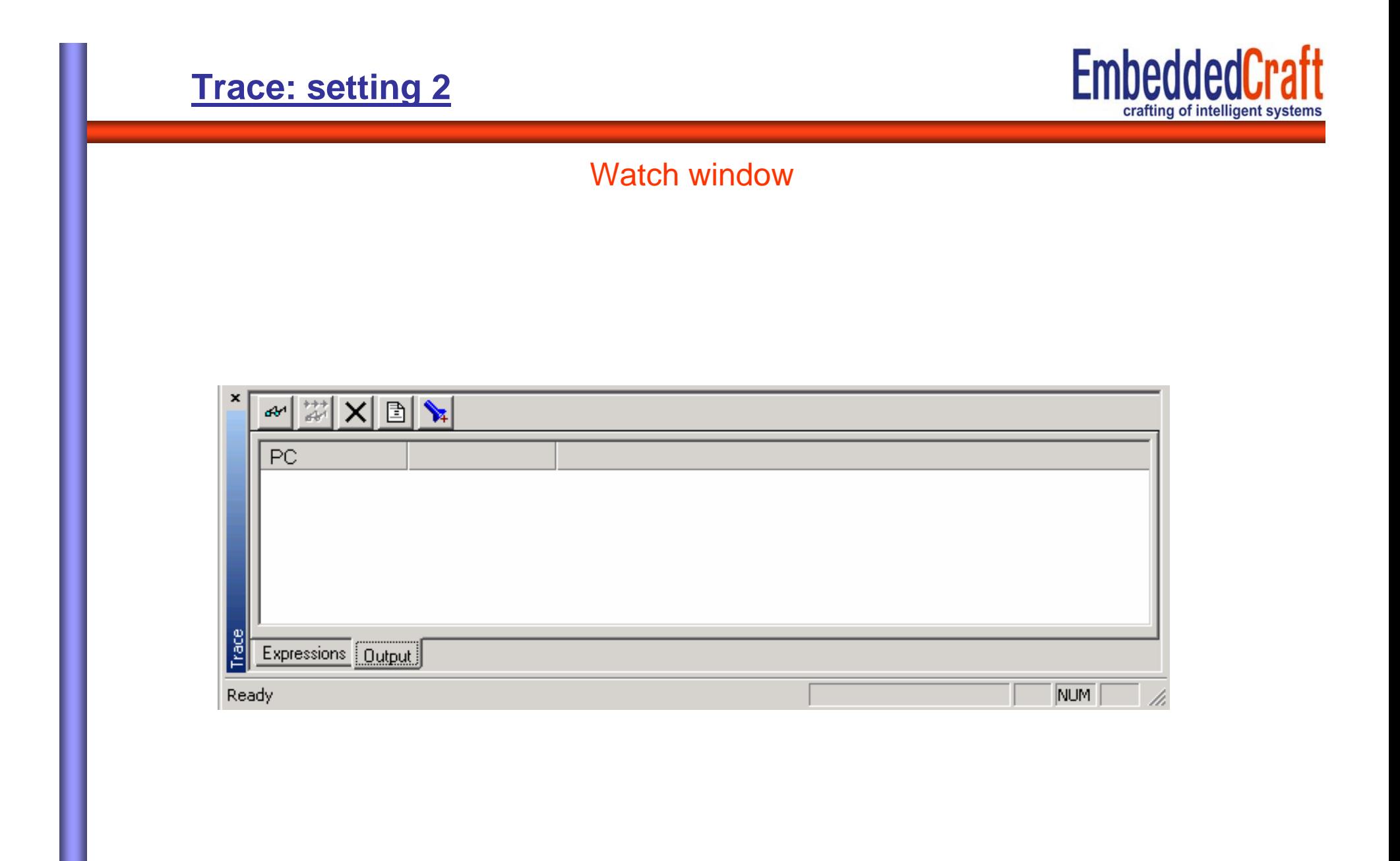

**EmbeddedCraft Trace: setting 3** crafting of intelligent systems Two Tabs  $\mathcal{A} \left| \begin{array}{c} \mathcal{U} \\ \mathcal{U} \end{array} \right| \mathbf{X} \left| \begin{array}{c} \mathbf{X} \\ \mathbf{X} \end{array} \right| \mathbf{X}$  $PC$  $\frac{1}{2}$ Expressions 0utput NUM Ready /i.

Enter the value of variable, want to examine

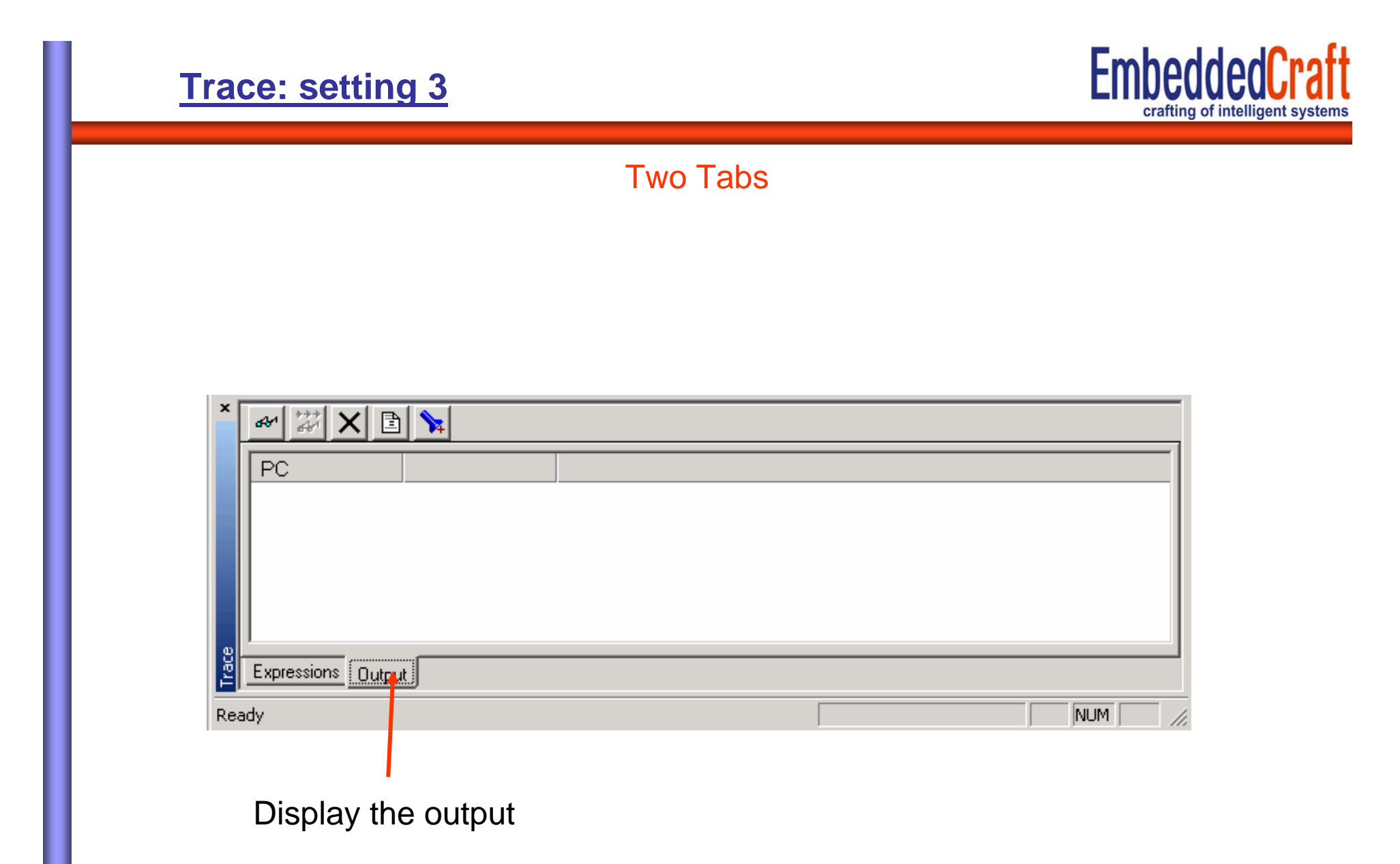

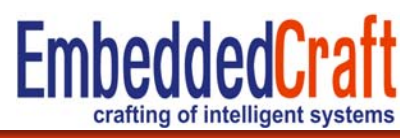

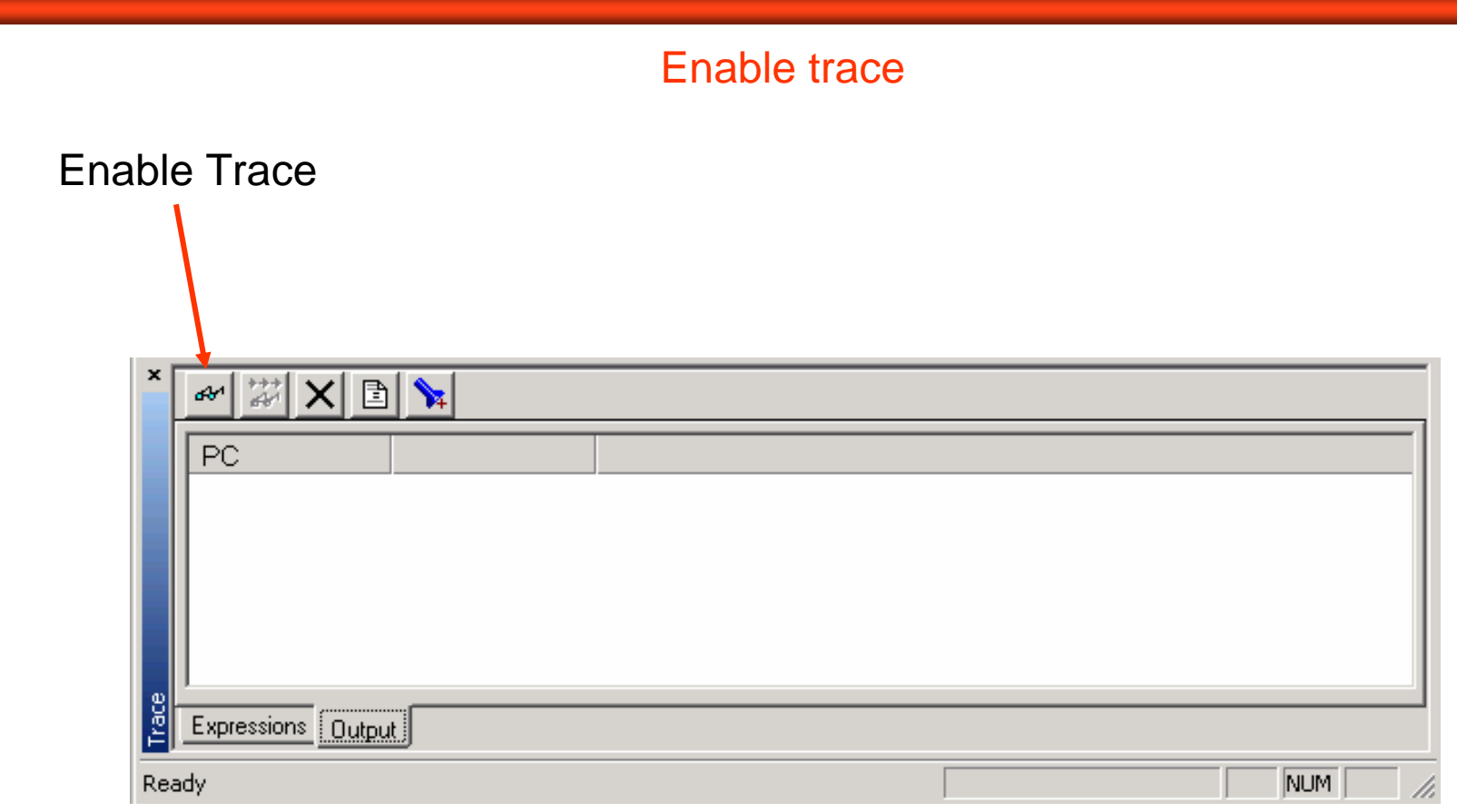

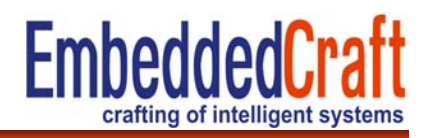

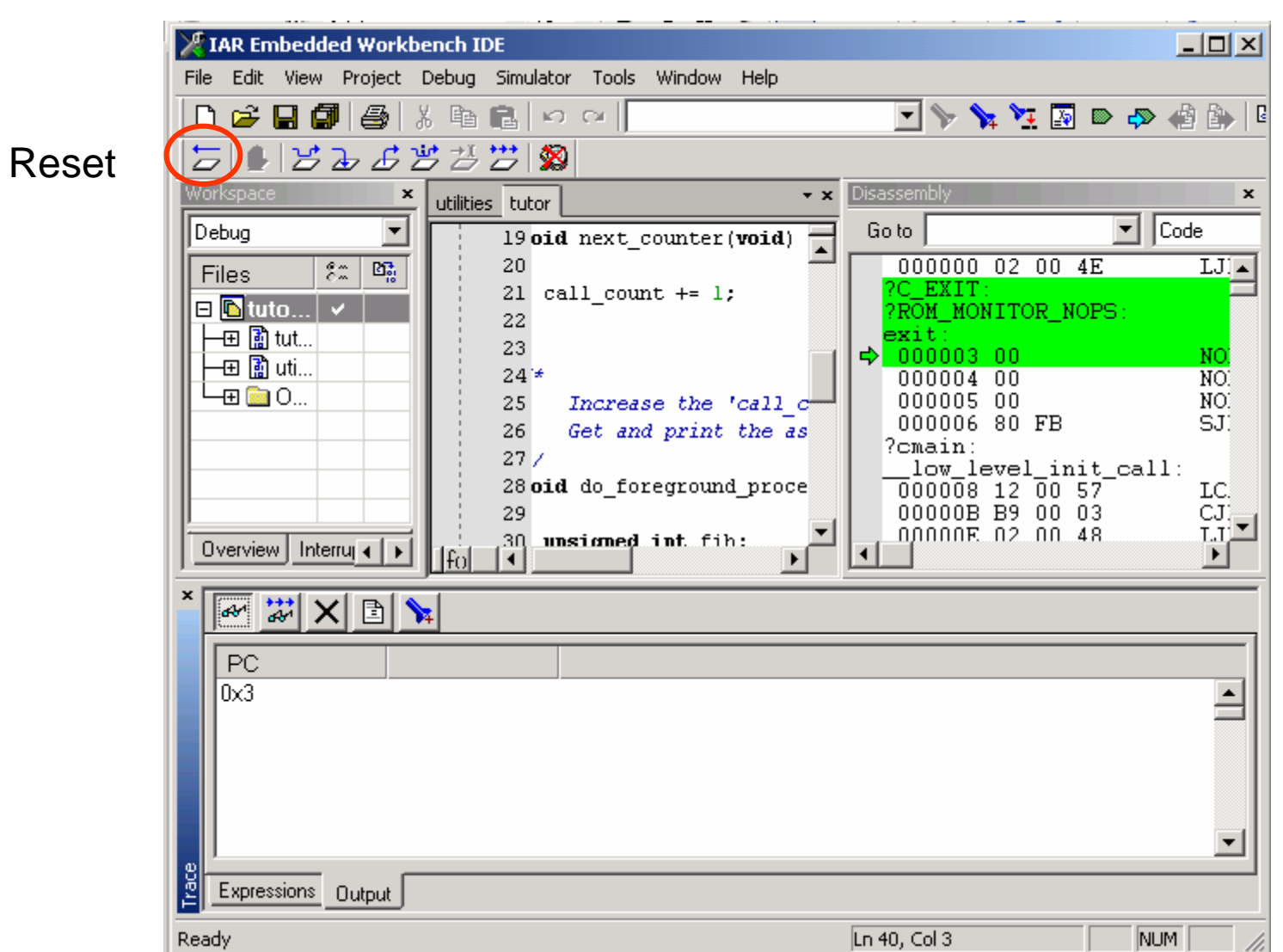

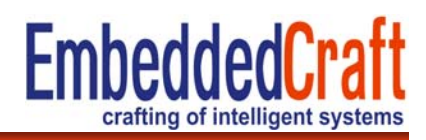

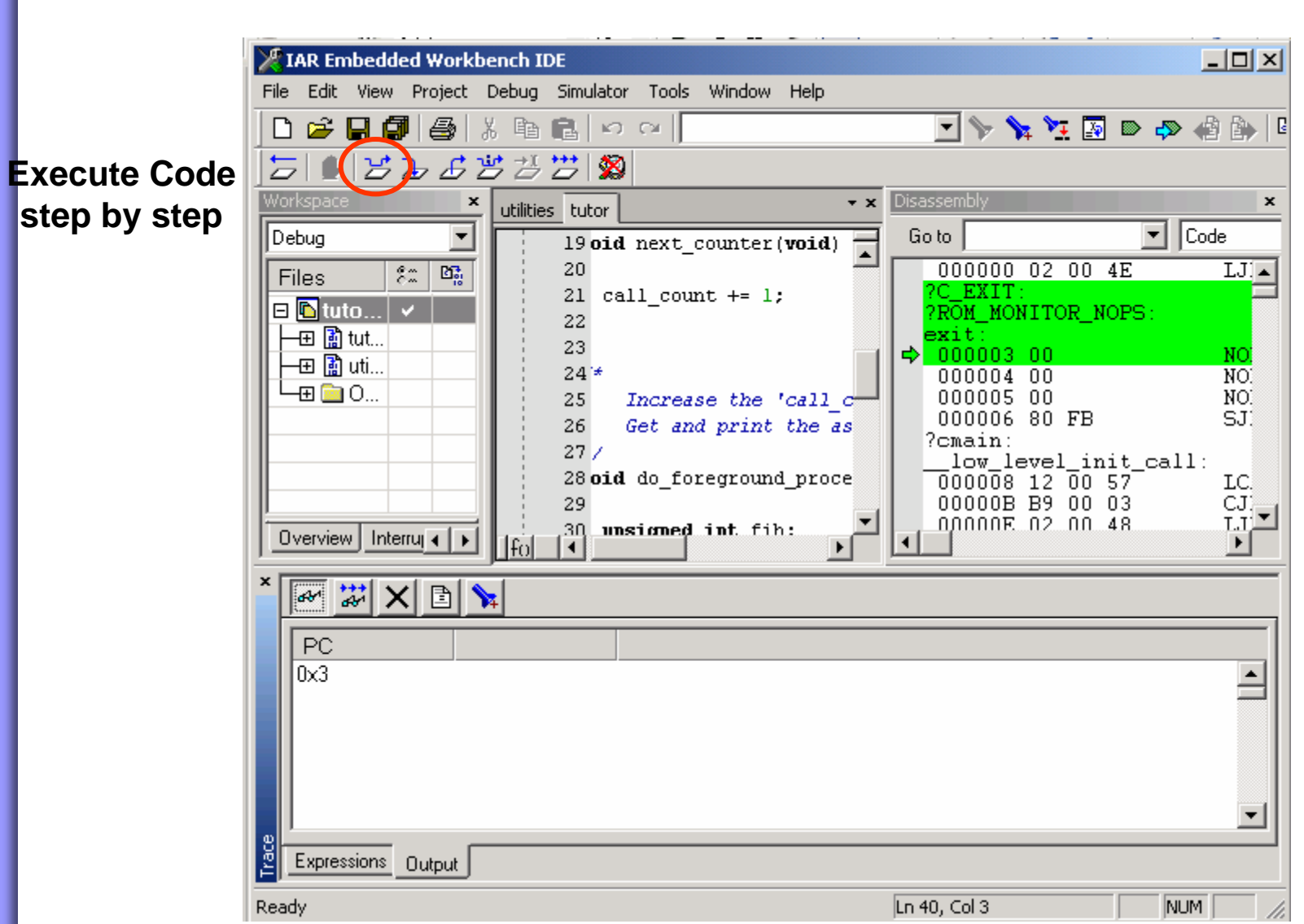

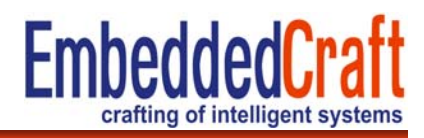

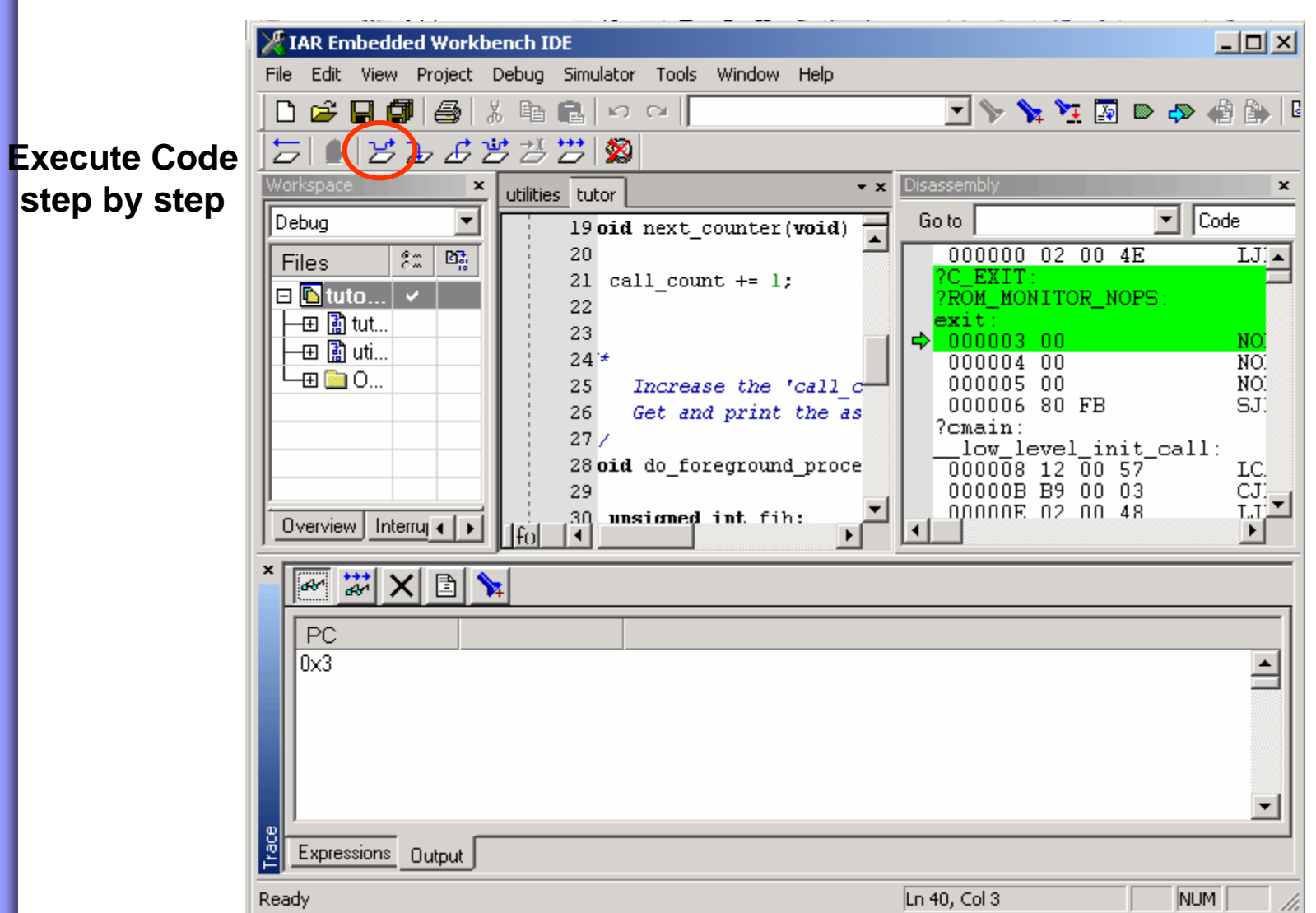

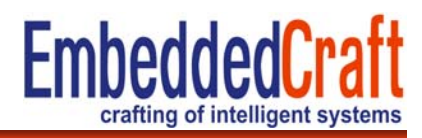

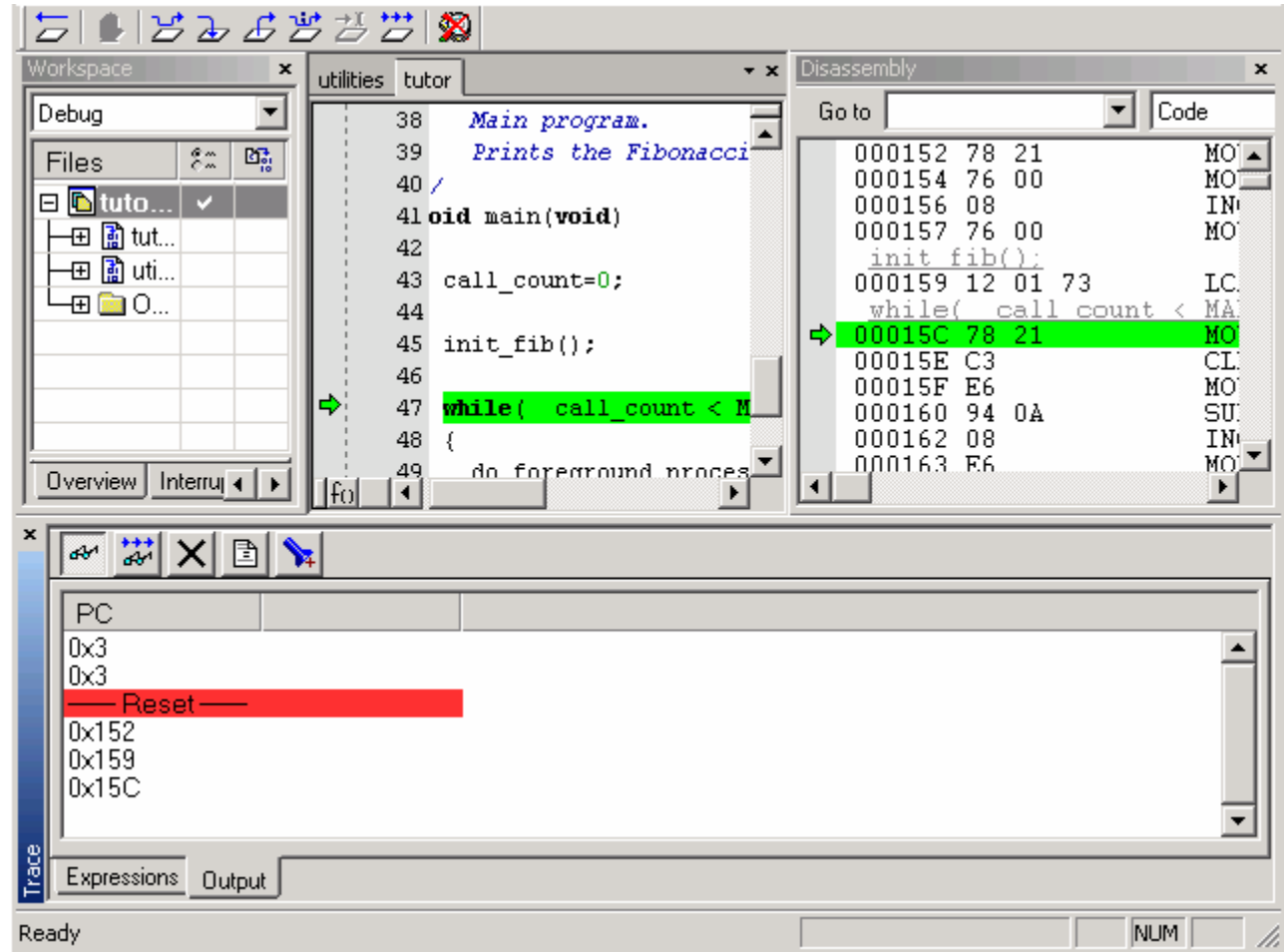

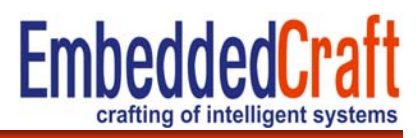

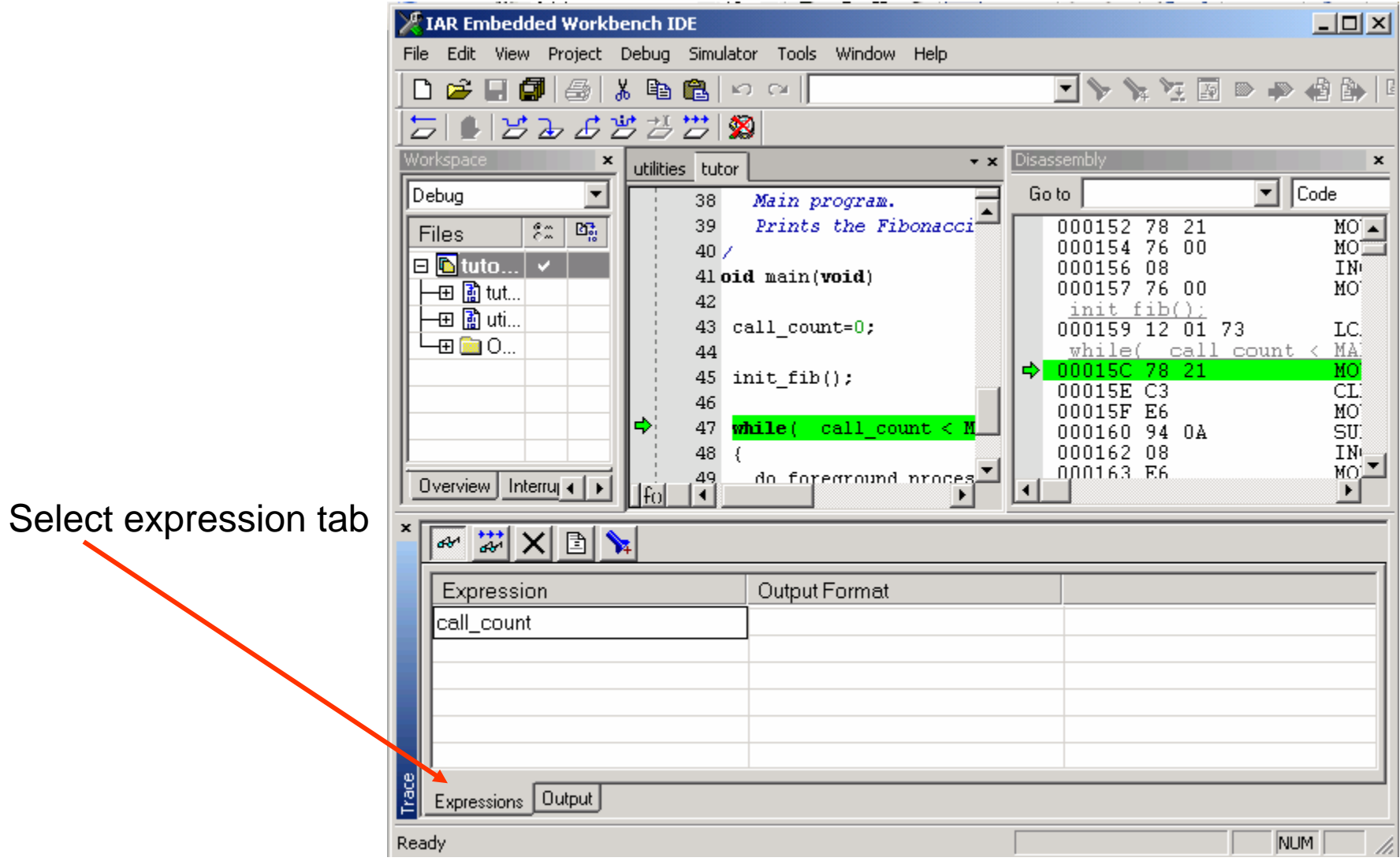

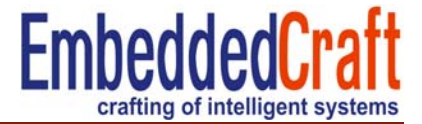

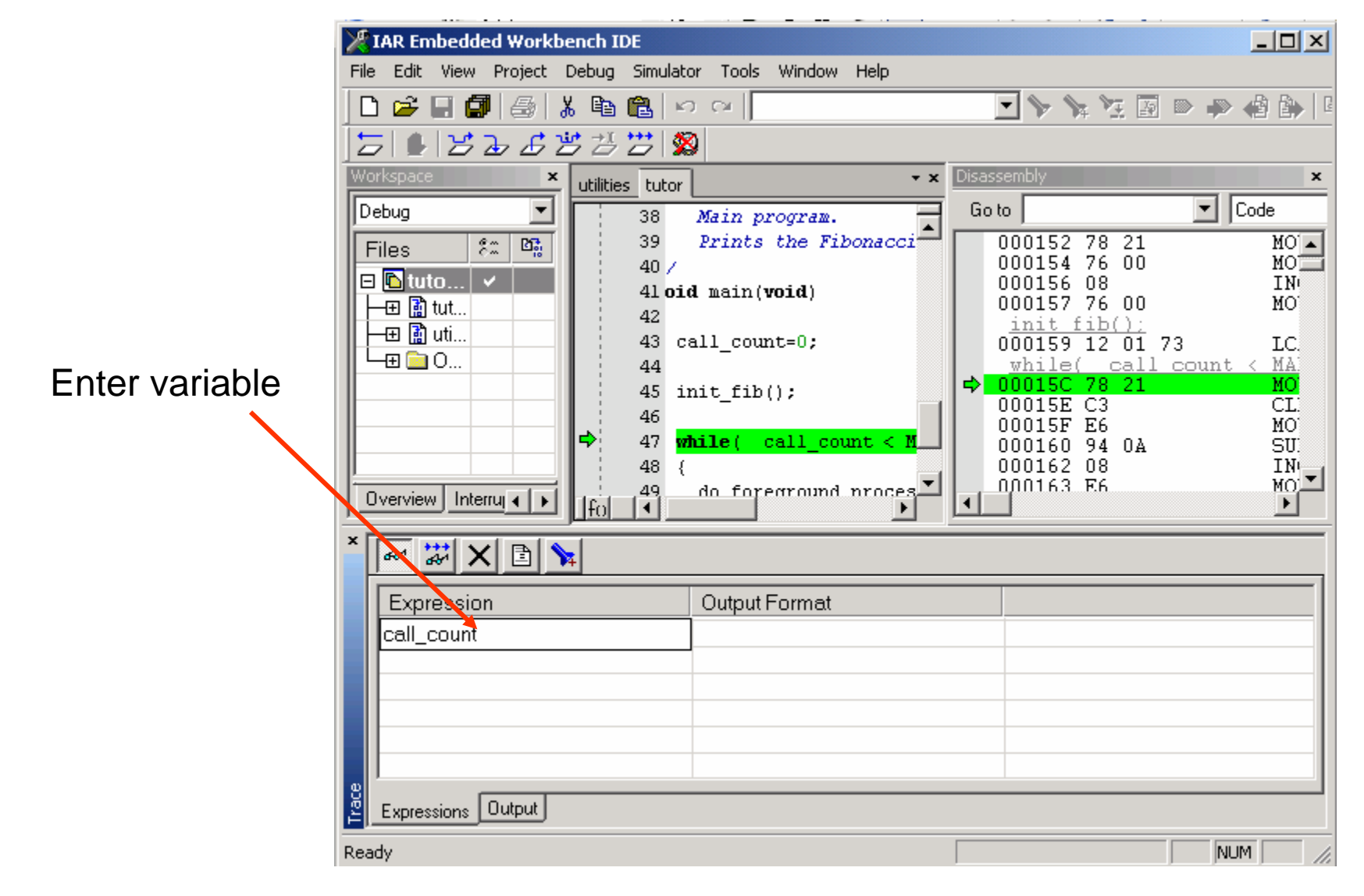

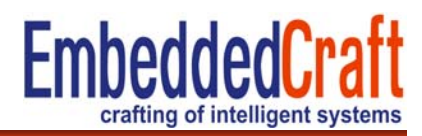

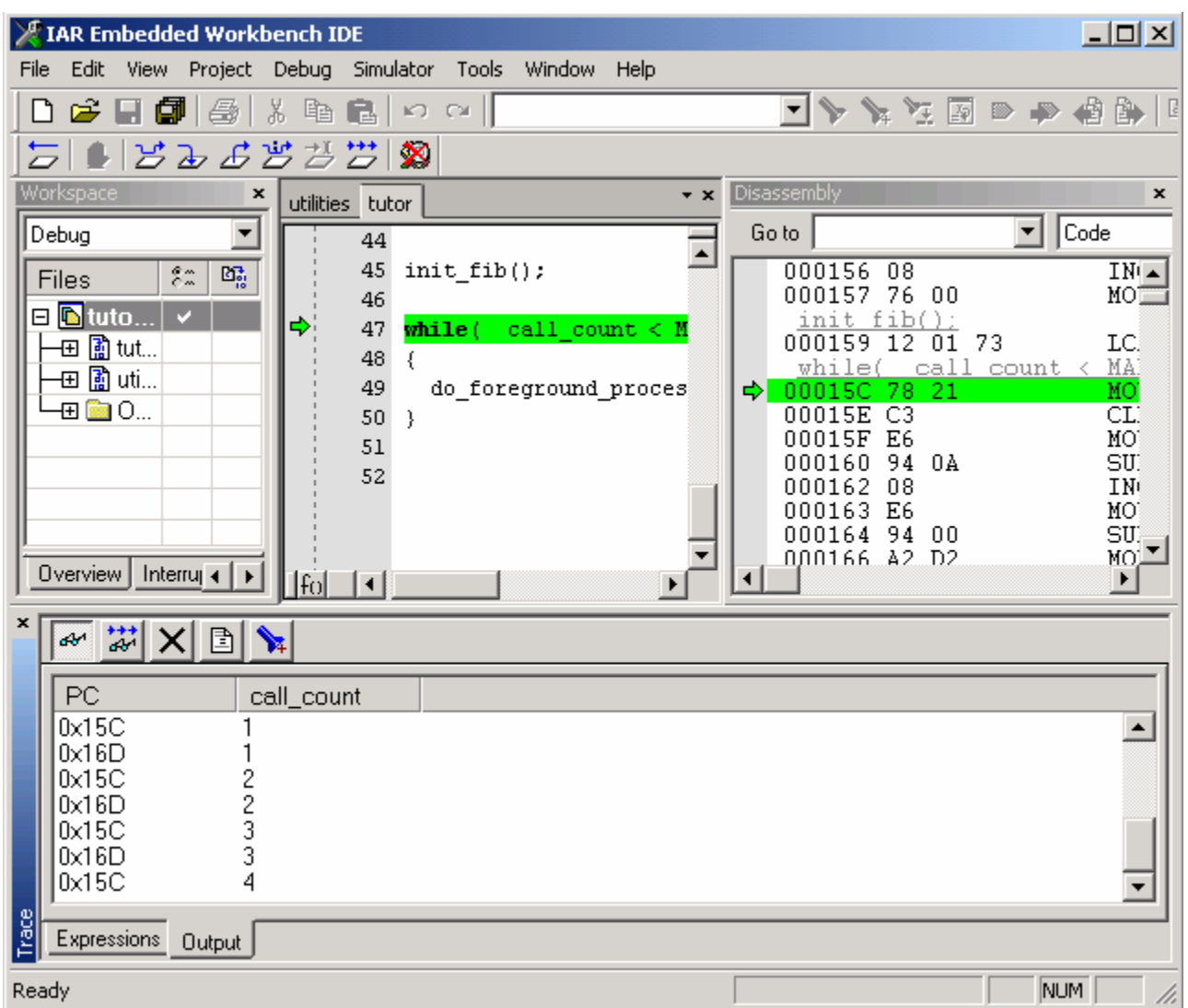

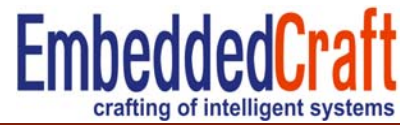

#### Shows which part of the code is executed

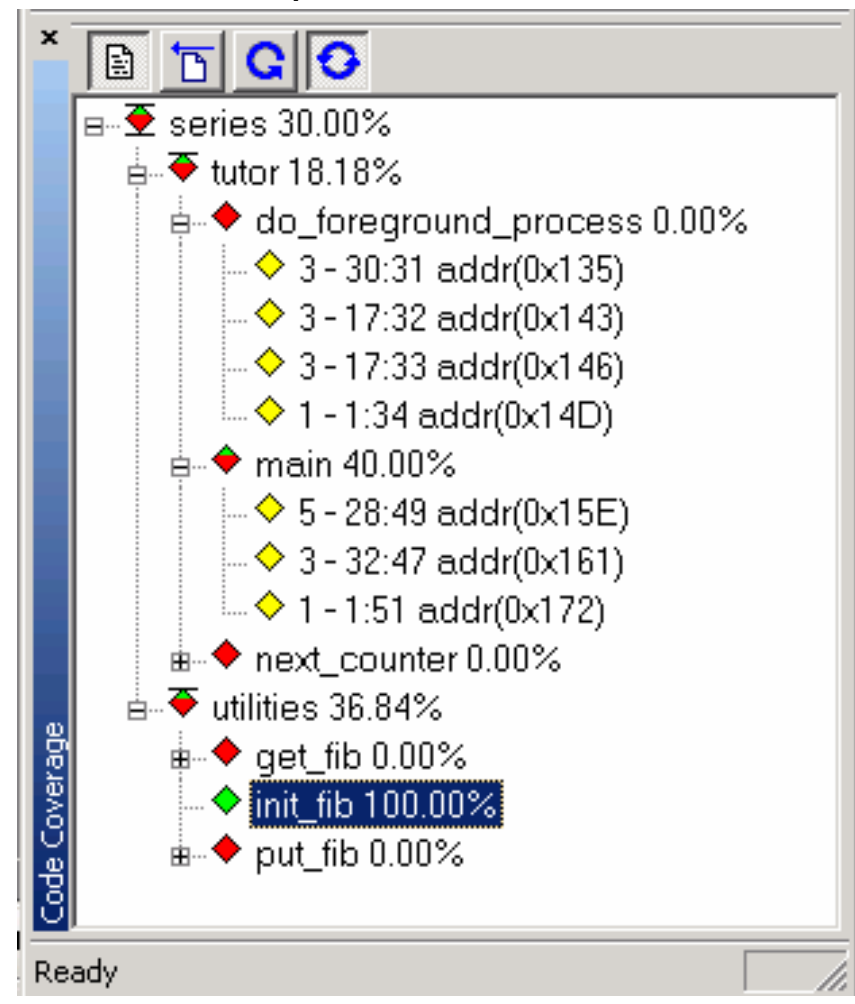

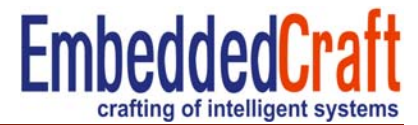

#### To open Code Coverage window

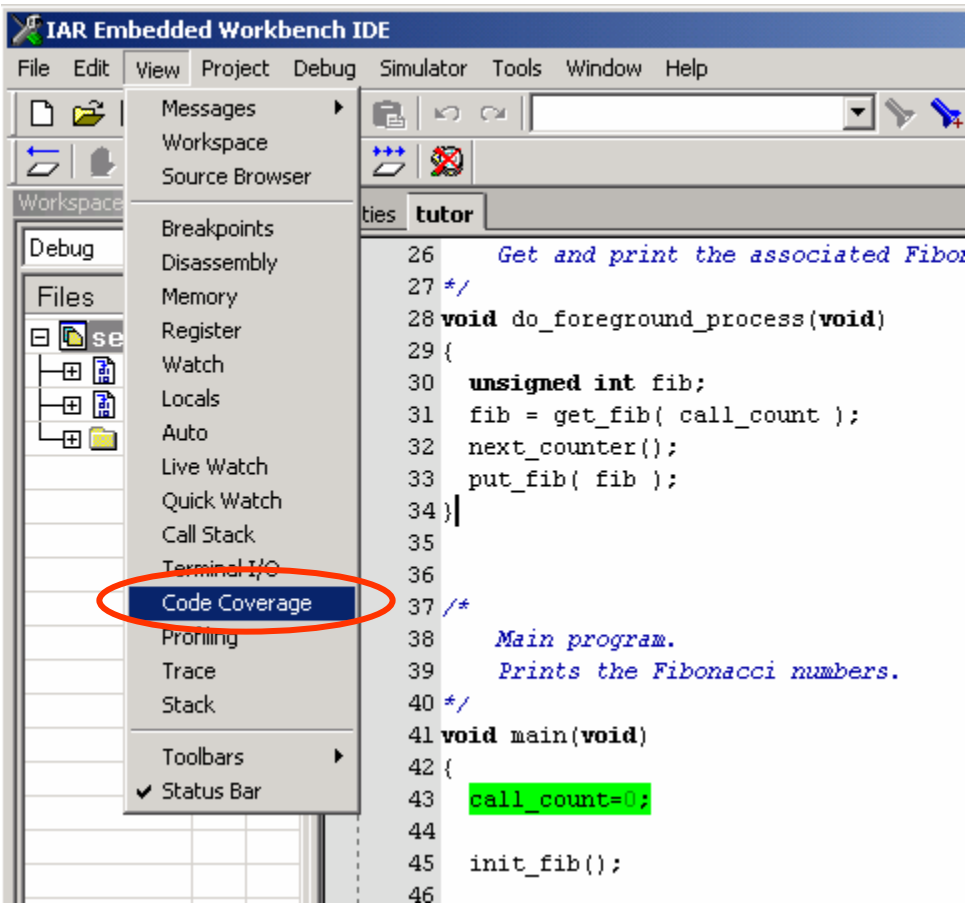

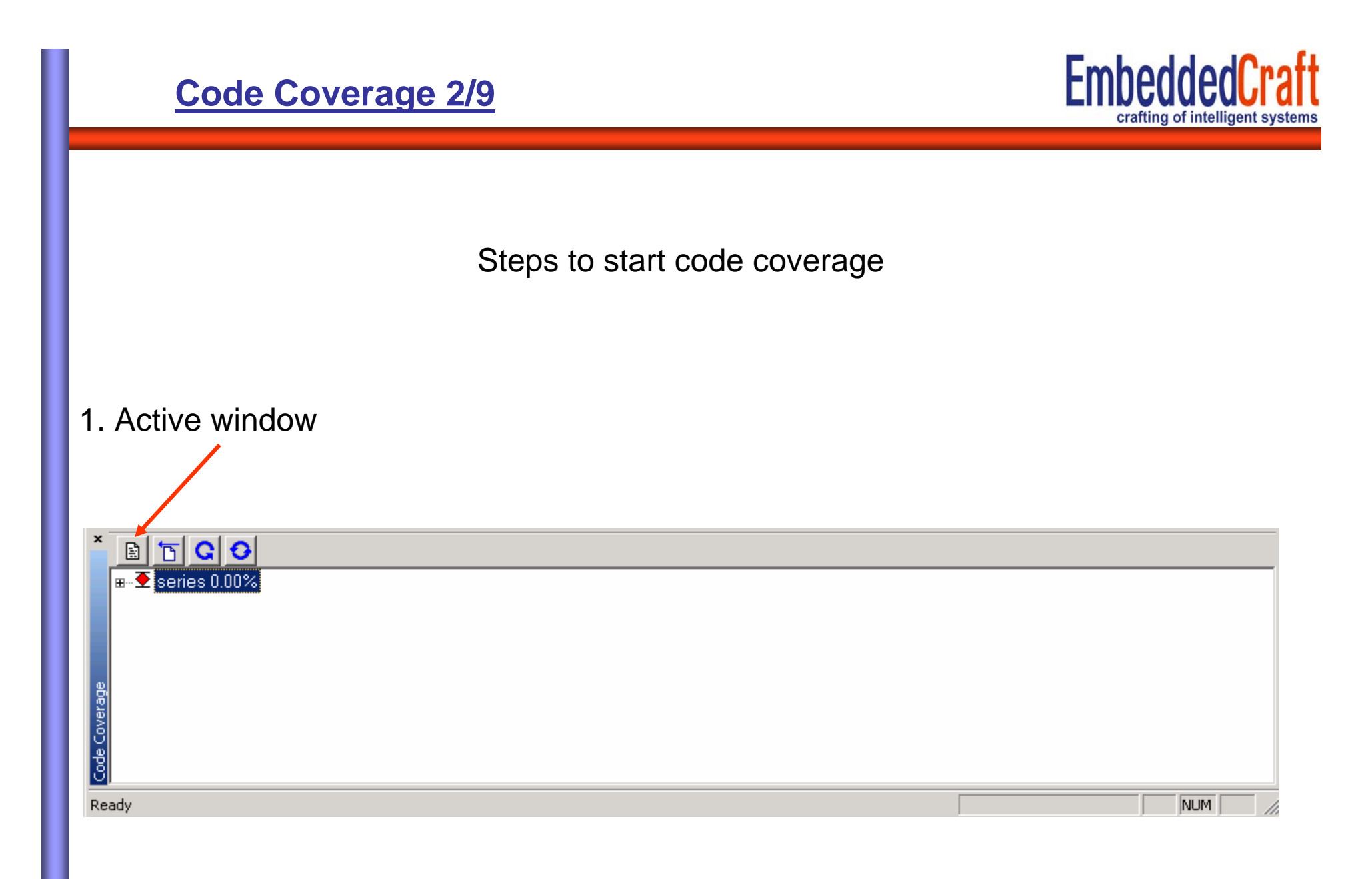

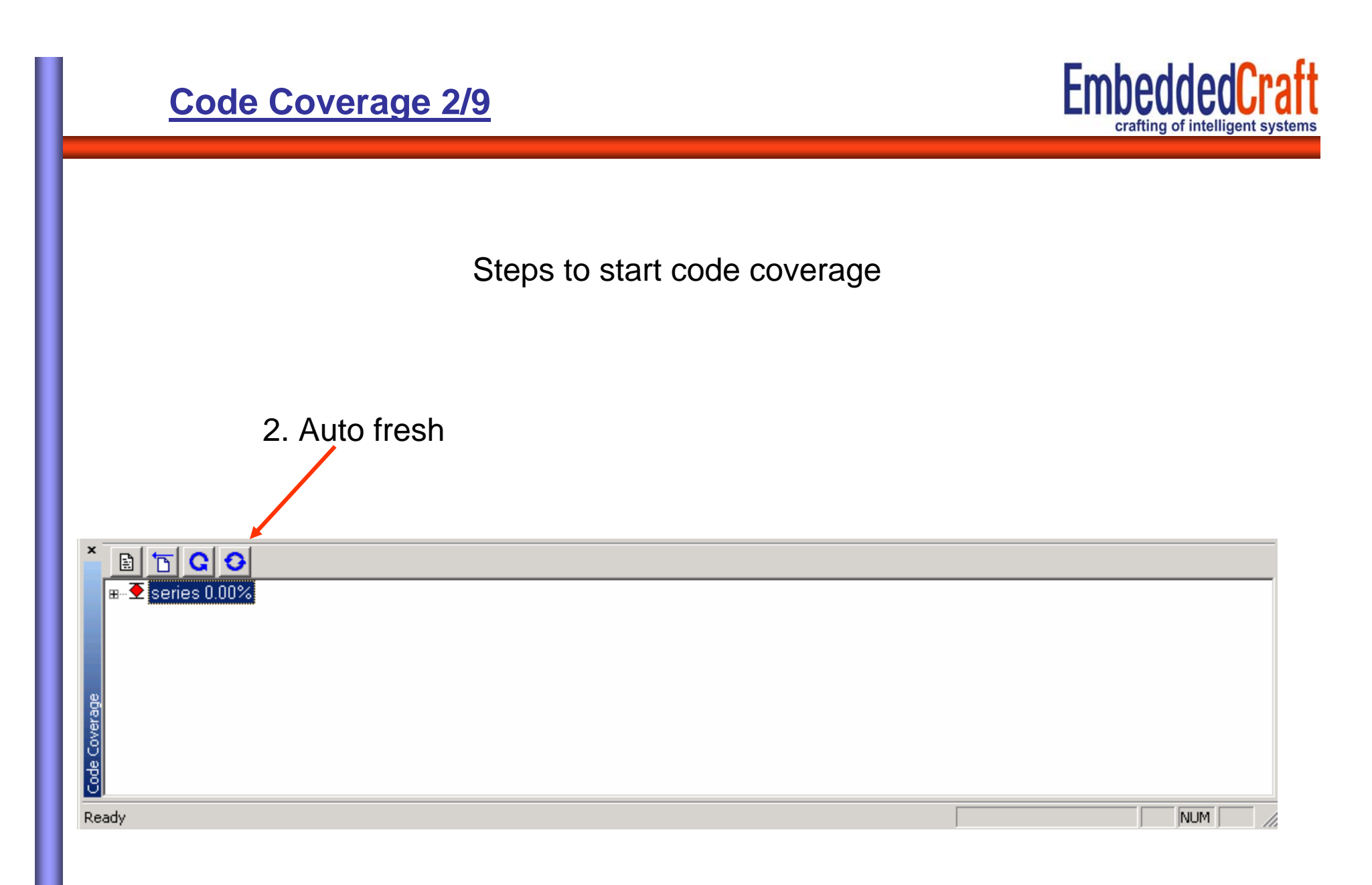

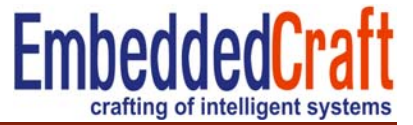

To see code coverage execute the code step by step or execute completely

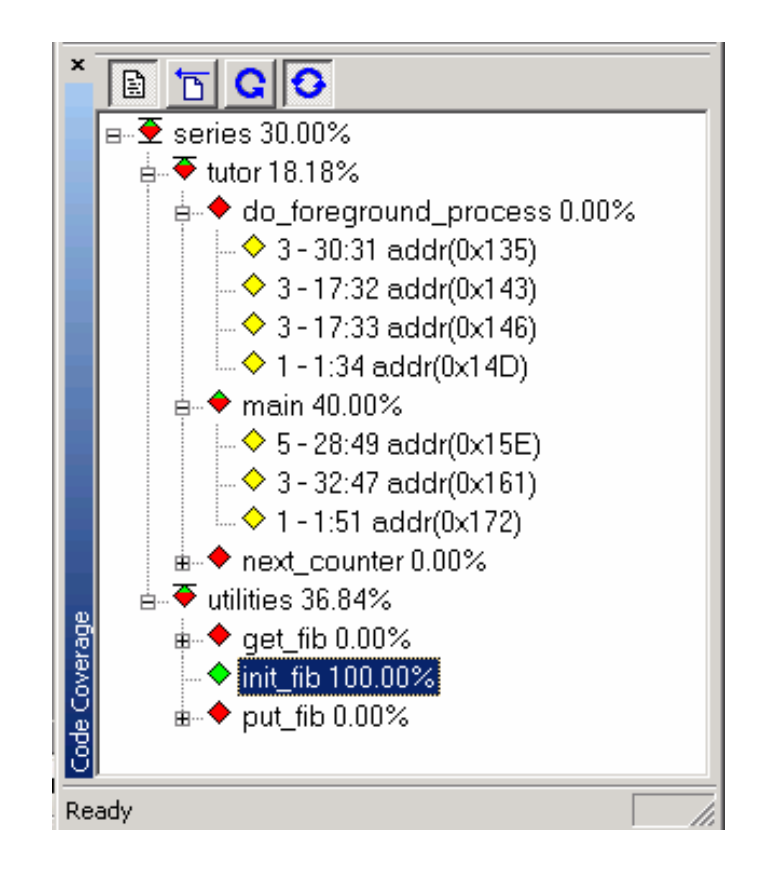

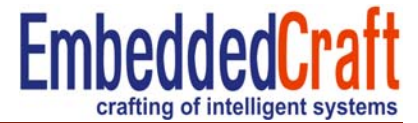

Details displayed in code coverage window

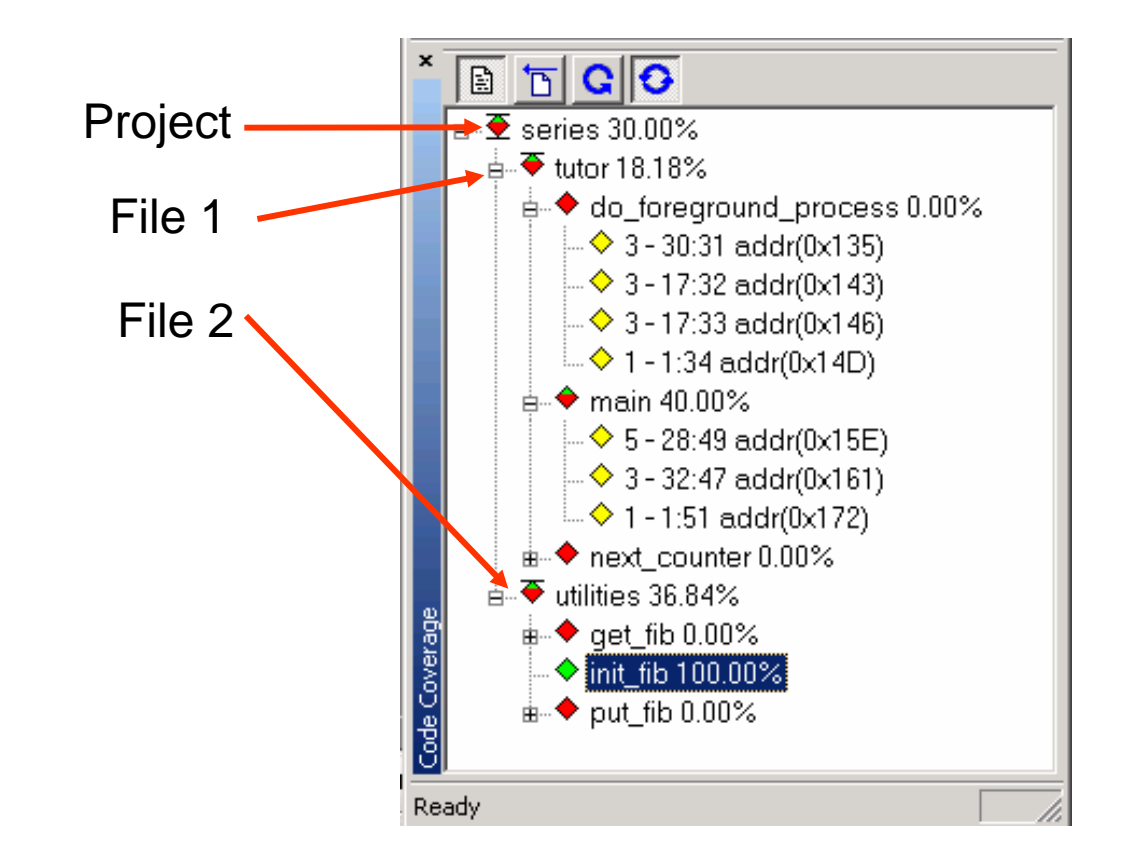

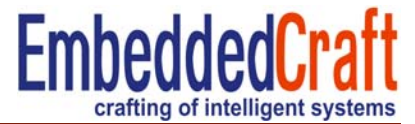

#### Details displayed in code coverage window

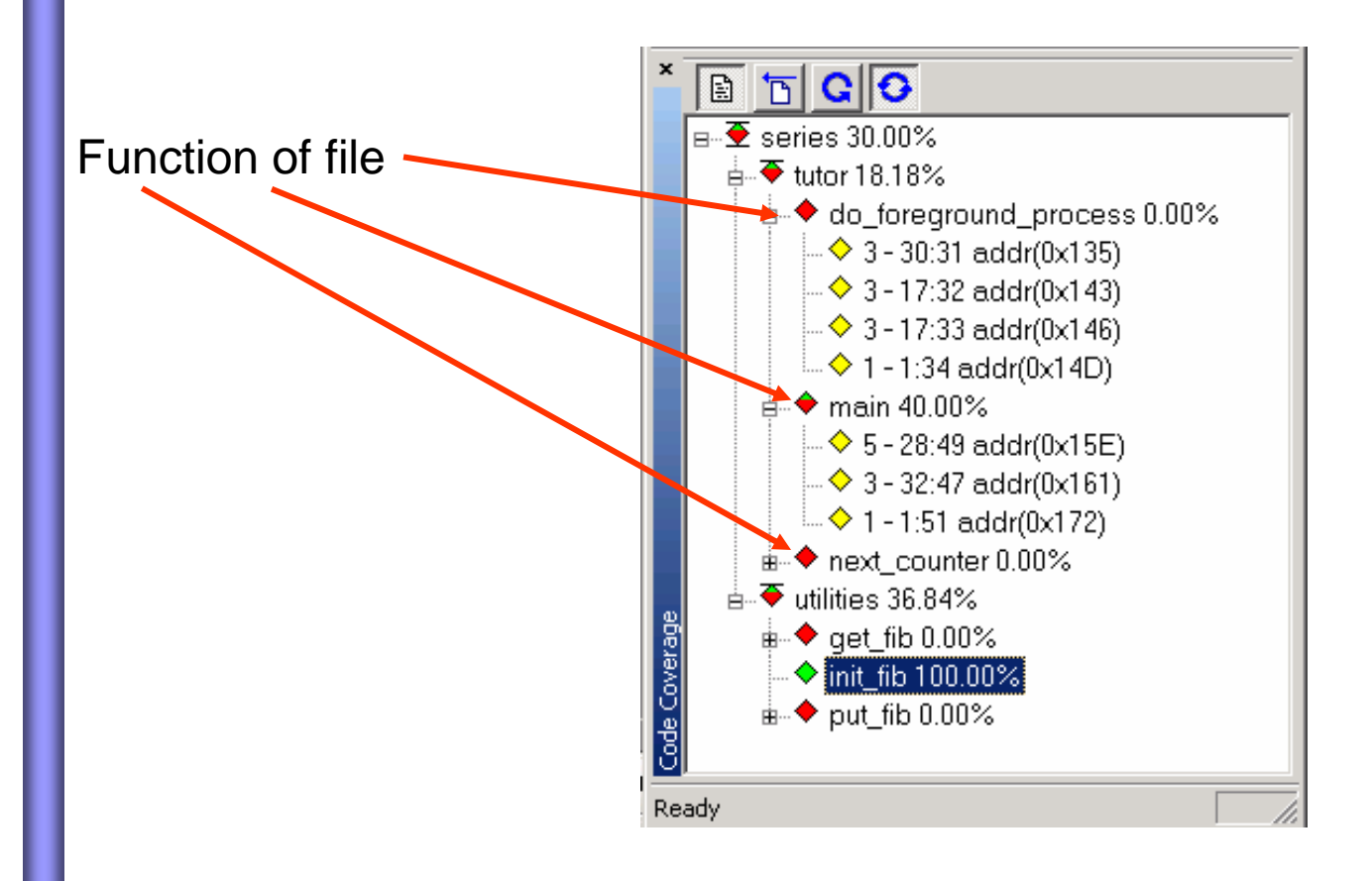

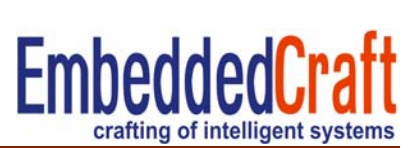

Details displayed in code coverage window

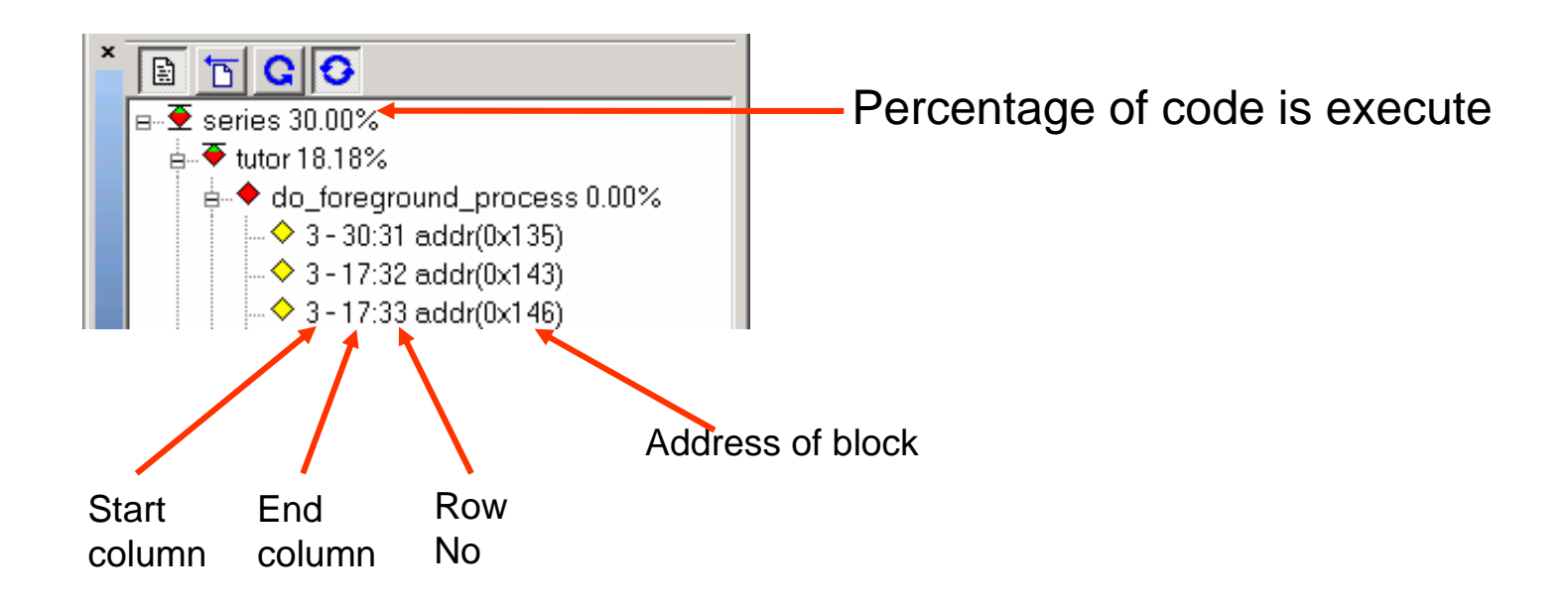

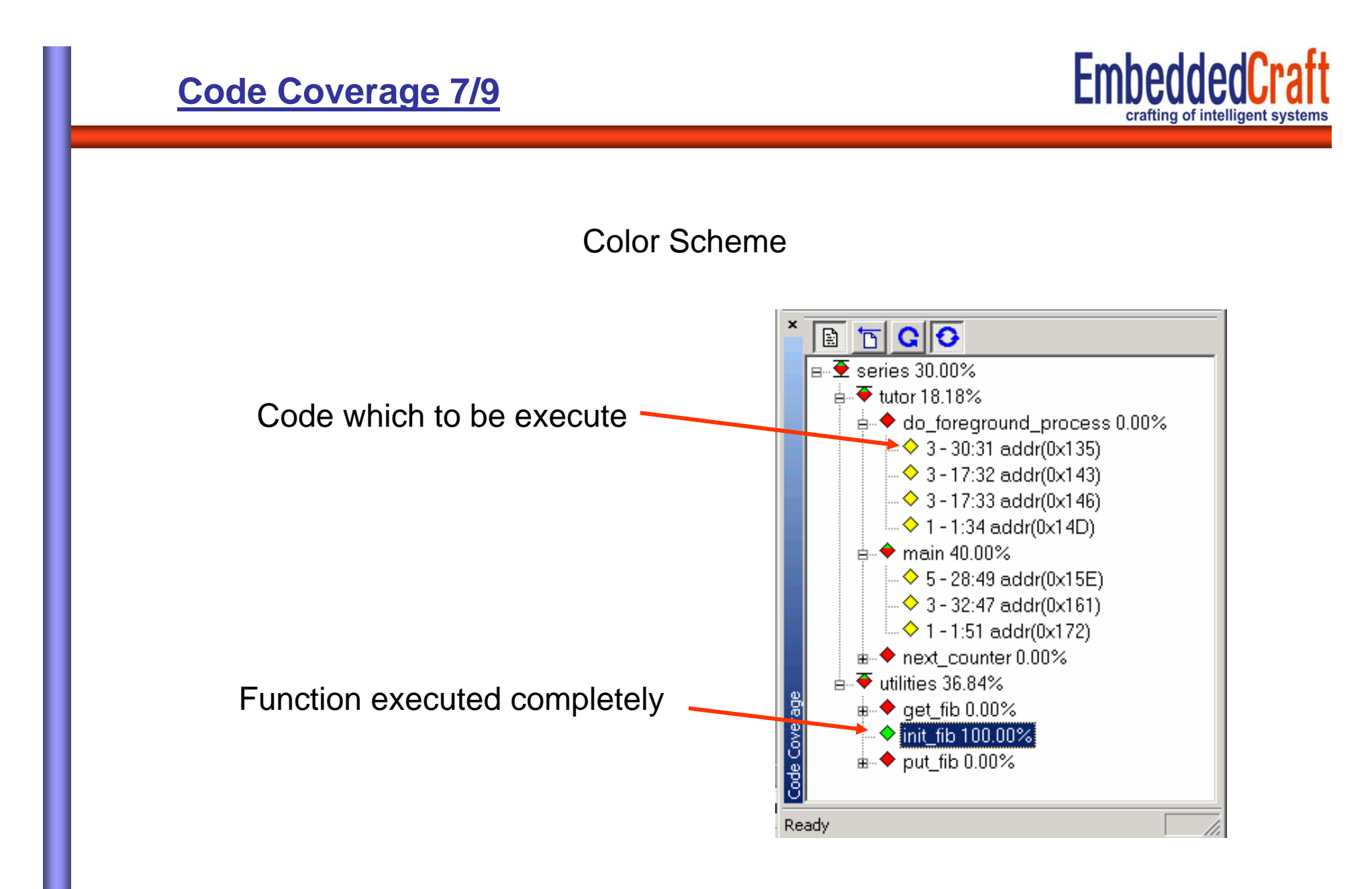

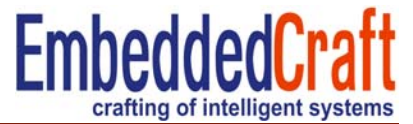

To generate a report right click in the window

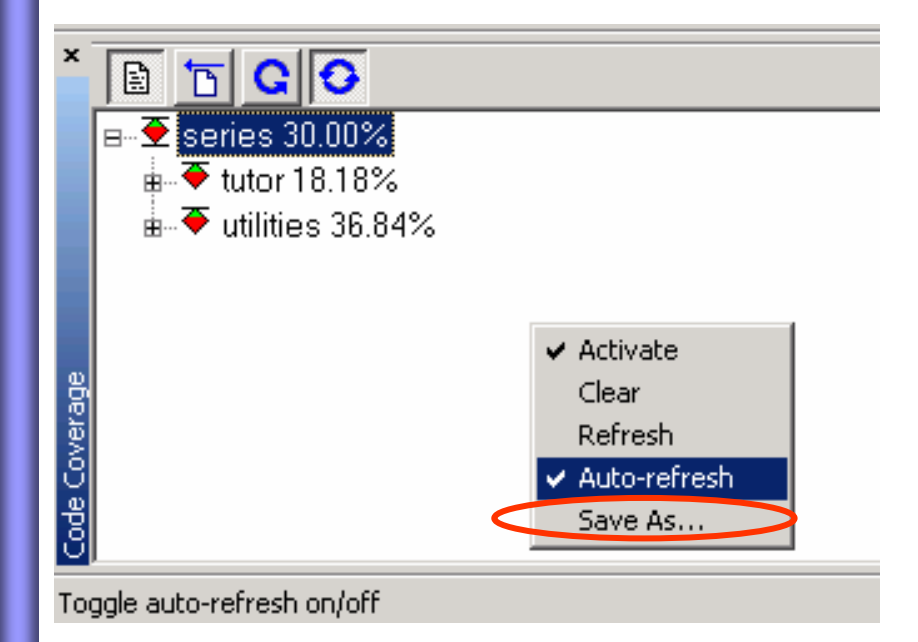

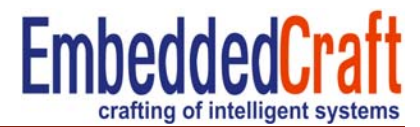

#### Save the file (file is in the text format)

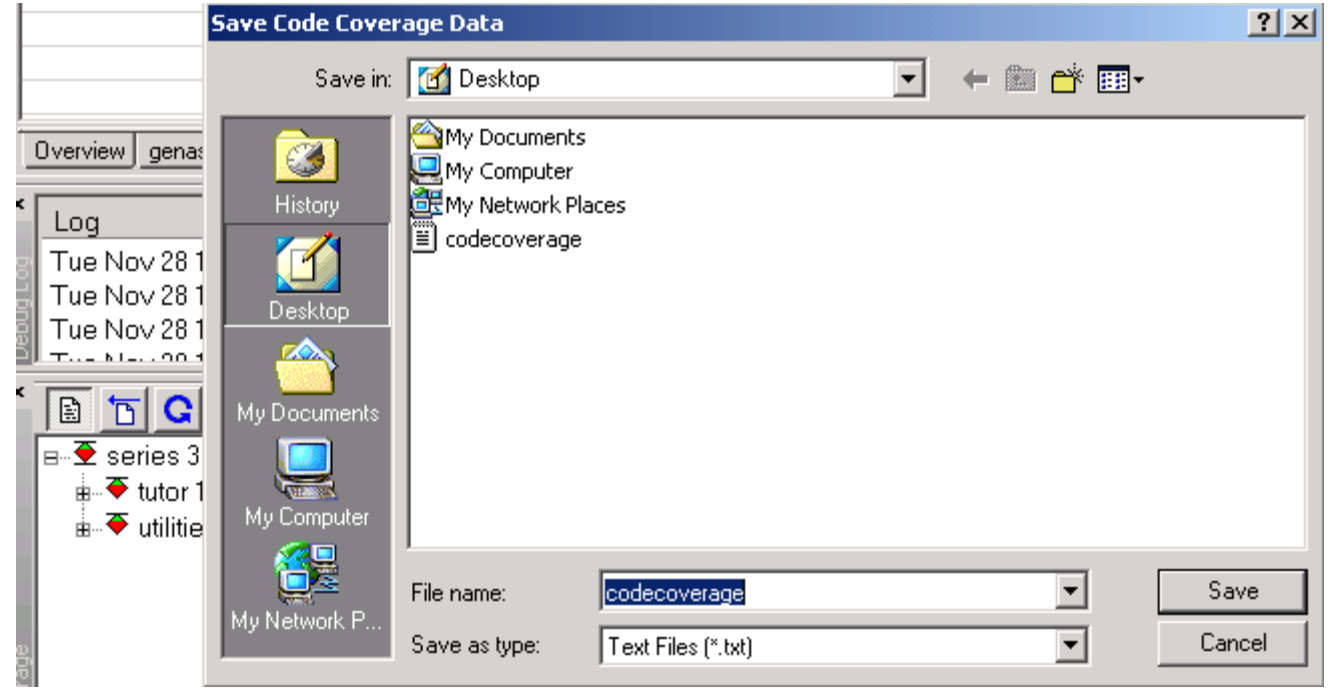

**http://www.embeddedcraft.org**

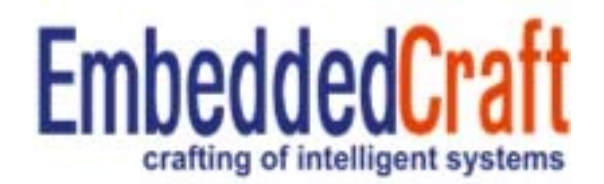